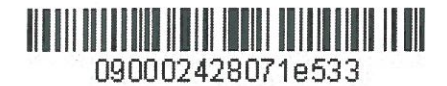

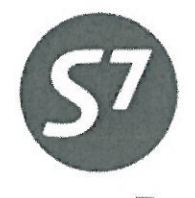

www.s7.ru

«УТВЕРЖДАЮ» ПАО «Авиакомпания «Сибирь»  $50 - 5$ \_\_<br>\_\_ Р.Г. Верещагин

12015 r.

**ТЕХНОЛОГИЯ ОФОРМЛЕНИЯ** ЭЛЕКТРОННОЙ ПЕРЕВОЗОЧНОЙ ДОКУМЕНТАЦИИ ПАО «АВИАКОМПАНИЯ «СИБИРЬ»

Новосибирск 2015

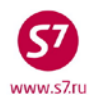

# **ОГЛАВЛЕНИЕ**

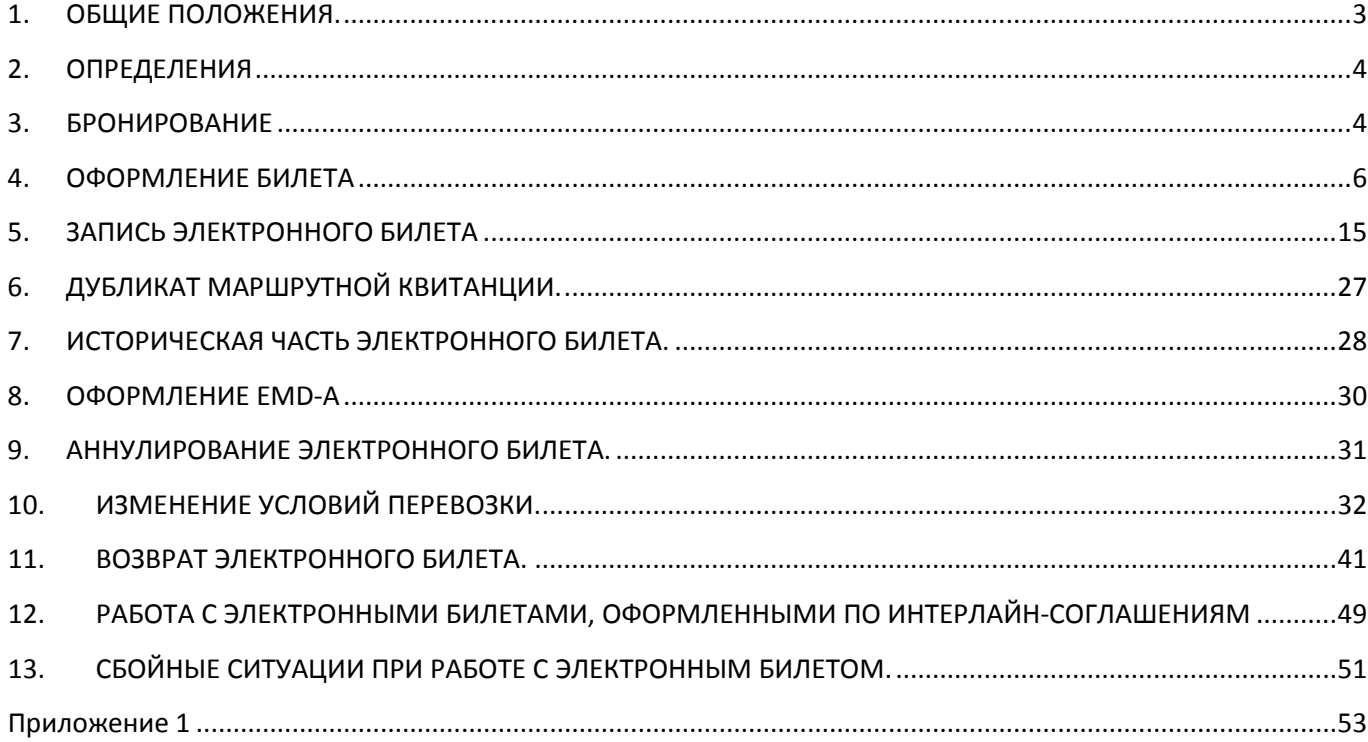

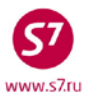

### <span id="page-2-0"></span>**1. ОБЩИЕ ПОЛОЖЕНИЯ.**

- **1.1.** Настоящий документ заменяет «Технологию оформления электронной перевозочной документации ОАО «Авиакомпания «Сибирь» от 01.01.2012, которая прекращает свое действие с момента ввода в действие данного документа.
- **1.2.** Настоящая технология определяет порядок бронирования и оформления электронной перевозочной документации ПАО «Авиакомпания «Сибирь».
- **1.3.** Оформление электронных перевозочных документов (Electronic Ticketing, ETKT) это метод документирования продажи (электронный билет) и контроля пассажирской перевозки, не требующий оформления бумажного документа. Все действия, связанные с оформлением перевозки, вносятся в компьютерный файл документа и хранятся в нем.
- **1.4.** Использование электронных перевозочных документов позволяет значительно ускорить процессы продажи перевозок и обработки данных по полетам. Вся информация, относящаяся к перевозке пассажира (маршрут, тариф, класс обслуживания, уплаченная сумма, сборы и т.д.), а так же все изменения, производимые с электронным билетом, содержатся в файле электронного билета, расположенном в базе данных Валидирующего Перевозчика.
- **1.5.** Валидирующий перевозчик имеет постоянный доступ к электронному купону. Поскольку электронные документы находятся в базе данных Валидирующего перевозчика, они не могут быть утрачены и, следовательно, не возникает необходимости выдачи дубликатов документов взамен утраченных.
- **1.6.** Для каждого пассажира оформляется отдельный электронный билет, в том числе и при перевозке групп пассажиров. Для перевозки ребенка, следующего с взрослым пассажиром, без предоставления отдельного места в самолете, оформляется отдельный электронный билет.
- **1.7.** Для перевозки, состоящей более чем из 4-х участков перевозки, оформляются электронные билеты с последовательными номерами (т.н. связанные электронные билеты, Conjunction Ticket). Максимальное количество участков перевозки – 16, т.е. 4 связанных билета.
- **1.8.** Полностью неиспользованный или частично использованный электронный билет хранится в базе данных Валидирующего перевозчика в течение 21 месяца от даты оформления перевозки. После совершения перевозки, обмена, возврата или аннулирования файл хранится в режиме терминального доступа в течение 90 дней.
- **1.9.** После оформления перевозки Агент должен выдать Пассажиру распечатанную на бумажном носителе маршрутную квитанцию и, в случае оформления перевозки за наличный расчет или по кредитной карте, кассовый чек, оформленный посредством

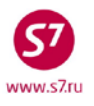

контрольно-кассовой техники. Маршрутная квитанция так же может быть отправлена пассажиру по электронной почте.

### <span id="page-3-0"></span>**2. ОПРЕДЕЛЕНИЯ**

- **2.1. Ticket (Билет) –** Перевозочный документ, удостоверяющий заключение договора и условий воздушной перевозки пассажира и его багажа. Оформляется Агентом от имени Перевозчика, содержит полетные сегменты, данные о стоимости перевозки и другую информацию.
- **2.2. Electronic Coupon (Электронный купон) –** электронный полетный купон или иной расчетный документ, содержащийся в базе данных Перевозчика.
- **2.3. Electronic Ticket, ET (Электронный билет) –** представляет собой документ, используемый для удостоверения договора перевозки пассажира и багажа, в котором информация о воздушной перевозке пассажира и багажа представлена в электронно-цифровой форме.
- **2.4. Electronic Miscellaneous Document, (EMD) –** электронный ордер разных сборов для оплаты различных услуг и сборов ПАО «Авиакомпания «Сибирь».
- **2.5. Itinerary/Receipt (Маршрутная квитанция) –** документ или документы, являющиеся составной частью электронного билета и содержащие необходимые сведения (например, фамилию пассажира, маршрут, тариф и т.д.), извещения и уведомления.
- **2.6. Marketing Carrier (Маркетинговый перевозчик) –** авиаперевозчик, который осуществляет продвижение и реализацию авиаперевозок на рейс совместной эксплуатации по Соглашению Code Share, действуя под собственным кодом ИАТА, но не имеет операционного управления над воздушным судном, используемым для рейса совместной эксплуатации и код которого имеется в обозначении рейса совместной эксплуатации.
- **2.7. Operating Carrier (Фактический перевозчик) –** авиакомпания, фактически выполняющая перевозку. Фактический перевозчик и Маркетинговый перевозчик могут быть разными авиакомпаниями при наличии между ними двусторонних соглашений, например соглашения о взаимном признании кодов (code-share).
- **2.8. Validating Carrier (Валидирующий перевозчик) –** авиакомпания, цифровой код которой фигурирует при выполнении электронной операции (транзакции) с полетным/обменным купоном(ами). Валидирующий перевозчик является контролирующей и санкционирующей стороной при выполнении транзакций с электронным билетом.

### <span id="page-3-1"></span>**3. БРОНИРОВАНИЕ**

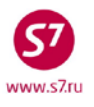

**3.1.** Электронные билеты не могут быть оформлены без создания PNR. Бронирование производится на рейсы, отмеченные индикатором **Е**:

**AVOVBMOW01SEP 1- S7 174 /J8 C7 D3 WE01SEP OVBDME 0740 0855 320 0 M E I3 UC YA PS BA HA KA MA LA VA TA RA SA N3 QS OC WC GC ZC X6 EC<br>JA CA DA WE01SEP OVBDME 1005 2 S7 178 /JA CA DA WE01SEP OVBDME 1005 1120 738 0 M E IA UC YA P1 BA HA KA MA LA VA TA RA SA NA QA OC WC GC ZC X2 EC FLIGHT OPERATED BY GLOBUS LLC 3+ S7 182 /J8 C6 D4 WE01SEP OVBDME 1745 1905 320 0 M E I4 UC YA P1 BA HA KA MA LA VA TA RA SA NA QA OA WC GS ZS X6 EC** 

**3.2.** При создании полетного сегмента появляется информация о возможности оформления электронного билета на данном рейсе:

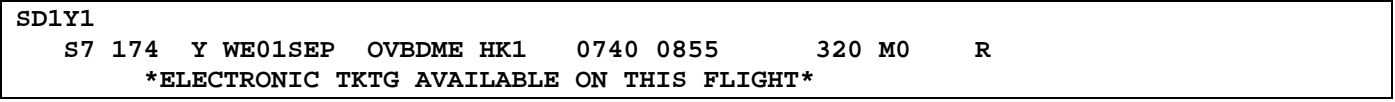

- **3.3. ВАЖНО!** При бронировании сегмента перевозки с открытой датой вылета необходимо использовать **только** коды аэропортов вылета/прилета.
- **3.4.** В бронирование вносятся все обязательные элементы. Для возможности отправки маршрутной квитанции на e-mail пассажира, адрес его электронной почты можно внести в бронирование в поле контакта:

# **CT:E/TECH@S7.RU**

**3.5.** Обязательным условием является наличие в маршрутной квитанции номера документа, удостоверяющего личность пассажира. Для того чтобы номер документа автоматически попадал в электронный билет и маршрутную квитанцию, его нужно внести в бронирование с помощью SSR-элемента **до** оформления билета:

# **SSR:FOID S7 HK/PP12345467890/P1**

где:

- **FOID** код специального запроса
- **S7** код компании
- **HK** статус подтверждения
- **PP** код документа (паспорт, свидетельство о рождении и т.д.)
- **12345467890**  номер документа
- **P1**  привязка к пассажиру
- Формат запроса SSR:FOID для ребенка до 2x лет, не занимающего места

### **SSR:FOID S7 HK/PP12345467890/INF1/P1**

где:

**INF1** – идентификатор ребенка до 2 лет, не занимающего места в салоне (порядковый номер в элементе OSI – #1, #2 и т.д.)

**P1** – индикатор пассажира, сопровождающего ребенка

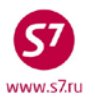

<span id="page-5-0"></span>**Элемент SSR:FOID не заменяет элемент SSR: DOCS, внесение в бронирование полных паспортных данных пассажира является обязательным. 4. ОФОРМЛЕНИЕ БИЛЕТА**

**4.1.** Оформление электронного билета производится с использованием автоматического расчета тарифа, за исключением случаев, описанных в пункте 4.2.

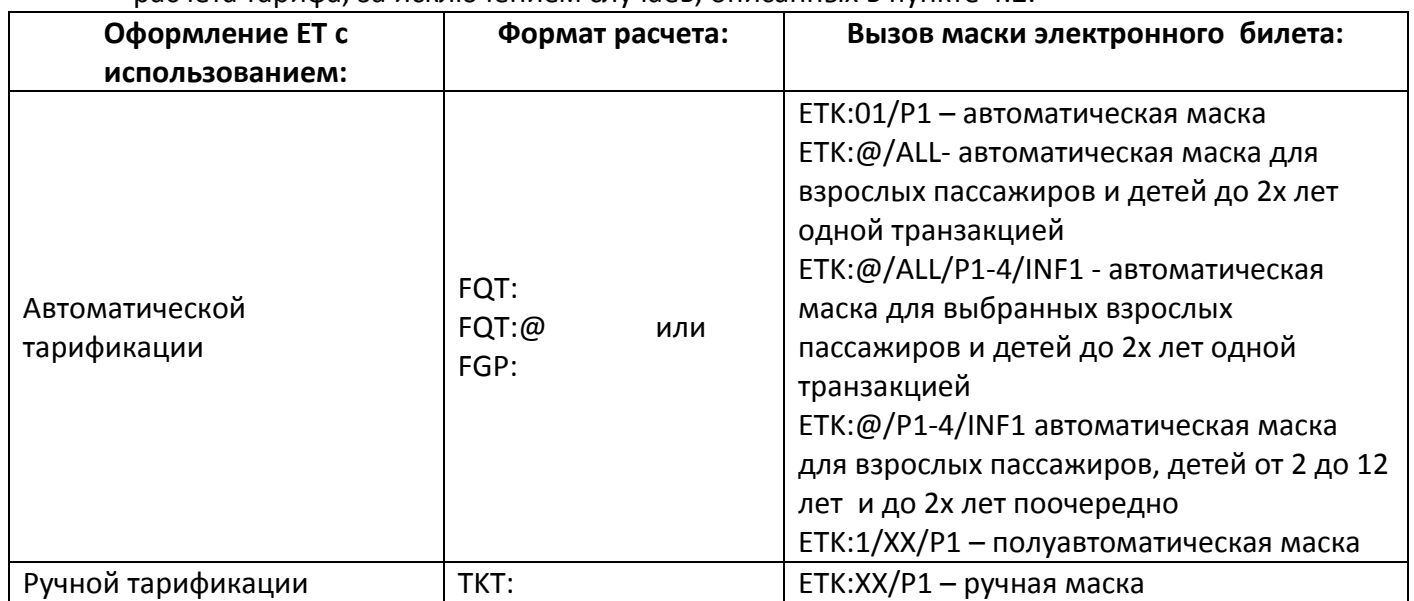

- Для осуществления автоматического расчета для всех категорий пассажиров FQT:@ необходимо ввести в бронирование элемент RMK с указанием категории пассажира: ADT (взрослый пассажир), CNN (ребенок от 2 до 12 лет). Для ребенка от 0 до 2х лет категория не указывается, информация для расчета подкачивается из запроса на перевозку детей SSR:INFT.
- Формат ввода в PNR элемента ремарки RMK:

### **RMK: T/ADT/P1 RMK: T/CNN/P1-4/7/8/9**

где,

**RMK:** – код запроса; **T** – стандартный код перед типом пассажира; **/** – разделительный знак; **ADT** – категория взрослого пассажира; **CNN** – категория ребенка от 2х до 12 лет. **P1-4/7/8/9** – идентификатор одного или нескольких пассажиров.

**4.2.** Оформление билета производится строго с использованием **автоматической** маски продажи. **Запрещено** оформление перевозок по опубликованным тарифам при помощи **ручной и полуавтоматической маски**. Исключение составляют:

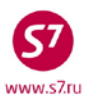

- Сбойные ситуации, когда автоматический расчет невозможен. В данной ситуации Агенту необходимо в обязательном порядке уведомить Перевозчика по электронной почте tech@s7.ru с приложением информации о полученной ошибке.
- Оформление перевозочной документации по групповым бронированиям по сохраненному тарифу или при невозможности автоматической тарификации, например, истечение TL, разрешенного для автоматического расчета по соответствующему RBD/тарифу.
- Оформление перевозочной документации по технологиям, регламентирующим оформление перевозки с ручной или полуавтоматической маской.

### **4.3. Пример заполнения автоматической маски:**

**4.3.1.** Для вызова на экран автоматической маски продажи электронного билета необходимо в открытом бронировании после автоматической тарификации использовать формат:

### **ETK:01/P1**

где:

- 01 -вариант тарификации;
- P1 -ассоциация с пассажиром в поле NM:

или

### **ETK:01/INF1**

- 01 -вариант тарификации;
- INF1 -ассоциация с пассажиром в поле OSI на ребенка до 2х лет без места:

### Маска ЕТК имеет вид:

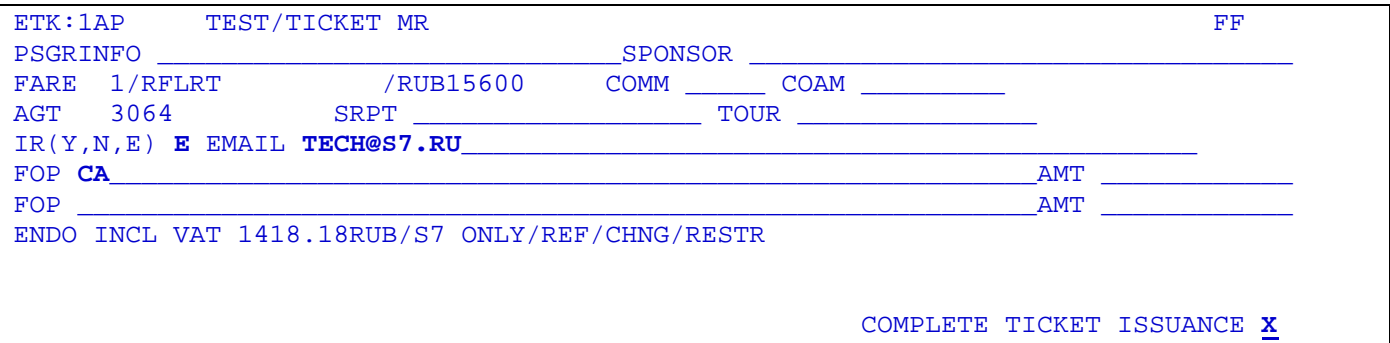

- **4.3.2.** Индикатор **FF** присутствует в маске ЕТК, если в бронирование был внесен запрос **SSR:FQTV** c номером карты часто летающего пассажира.
- **4.3.3.** В поле «**RECEIPT»** вносится подтверждение (**Y**) или отказ (**N**) распечатки маршрутной квитанции (Itinerary Receipt) на бумажном носителе, либо подтверждение отправки маршрутной квитанции на электронный адрес пассажира (**Е**).
- **4.3.4.** В случае выбора отправки маршрутной квитанции на электронный адрес пассажира в поле «**RECEIPT**» вносится индикатор **Е**, а необходимый адрес указывается в поле **EMAIL.** Если при бронировании электронный адрес пассажира был внесен в поле

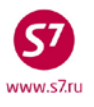

контакта, то указанный электронный адрес будет выходить в поле **EMAIL** маски билета автоматически.

- **4.3.5.** В поле «**FOP**» (Form of Payment) вносится соответствующая форма оплаты**.**
- **4.3.6.** Поле **«ENDO**» в автоматической маске является неактивным и не позволяет добавление информации.
- **4.3.7.** В поле «**COMPLETE TICKET ISSUANCE**» (подтверждение выписки билета) указывается индикатор **X.**

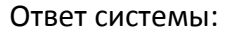

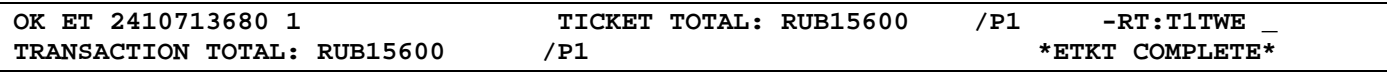

### **4.4. Пример заполнения полуавтоматической маски:**

**4.4.1.** Для вызова на экран полуавтоматической маски продажи электронного билета необходимо в открытом бронировании после автоматической тарификации использовать формат:

### **ETK:01/XX/P1**

где:

- 01 -вариант тарификации;
- XX указание на полуавтоматическую маску;
- P1 -ассоциация с пассажиром в поле NM:

или

### **ETK:01/XX/INF1**

- 01 -вариант тарификации;
- XX указание на полуавтоматическую маску;
- INF1 -ассоциация с пассажиром в поле OSI на ребенка до 2х лет без места:

#### Маска ЕТК имеет вид:

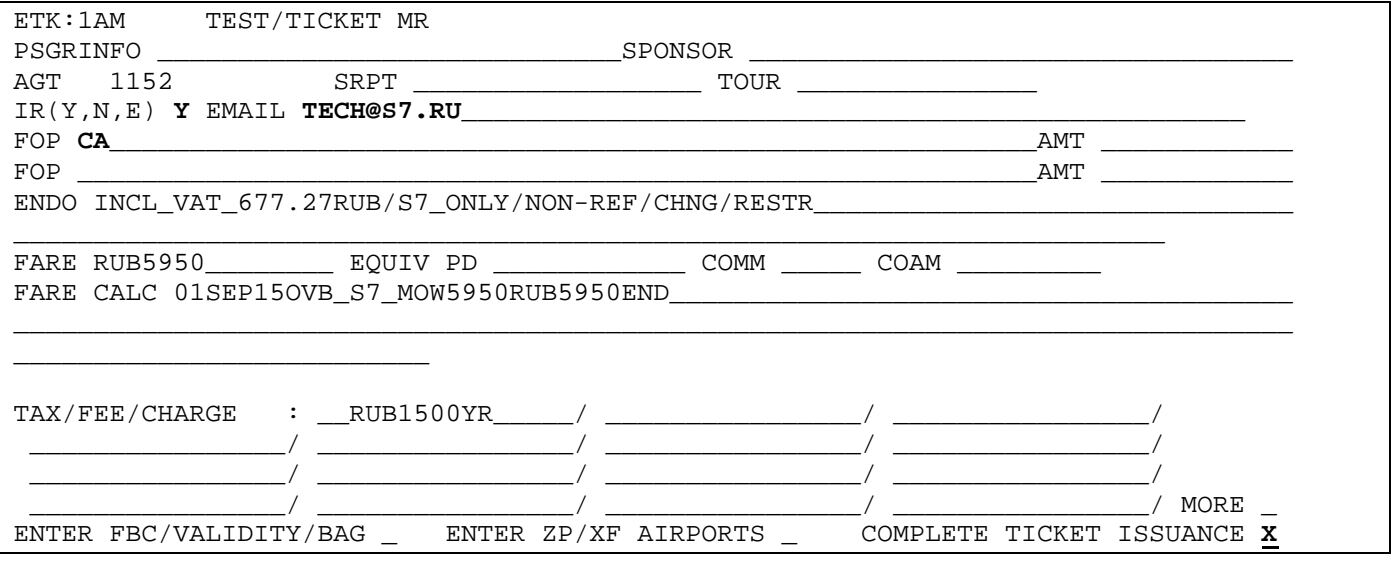

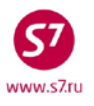

- **4.4.2.** В поле «**RECEIPT**» вносится подтверждение (**Y**) или отказ (**N**) распечатки маршрутной квитанции (Itinerary Receipt) на бумажном носителе, либо подтверждение отправки маршрутной квитанции на электронный адрес пассажира (**Е**).
- **4.4.3.** В поле «**FOP**» (Form of Payment) вносится соответствующая форма оплаты**.**
- **4.4.4.** В поле «**ENDO**» (Endorsement/Restriction) при необходимости может быть внесена дополнительная информация.
- **4.4.5.** В поле «**COMPLETE TICKET ISSUANCE**» (подтверждение выписки билета) указывается индикатор **X.**
- **4.4.6.** При необходимости внесения изменений в поля маски можно перейти в экраны маски 2AM (ENTER FBC/VALIDITY/BAG\_), 4AM (MORE \_ ) и 9AM (ENTER ZP/XF AIRPORTS \_ )

### **4.5. Пример заполнения ручной маски:**

**4.5.1.** Для вызова на экран ручной маски продажи электронного билета необходимо в открытом бронировании после ручной тарификации использовать формат: **ETK:XX/P1**

где:

- XX -указание на ручной расчет;
- P1 -ассоциация с пассажиром в поле NM:

или

### **ETK:XX/INF1**

- XX указание на ручной расчет;
- INF1 -ассоциация с пассажиром в поле OSI на ребенка до 2х лет без места:

### Экран 1MP:

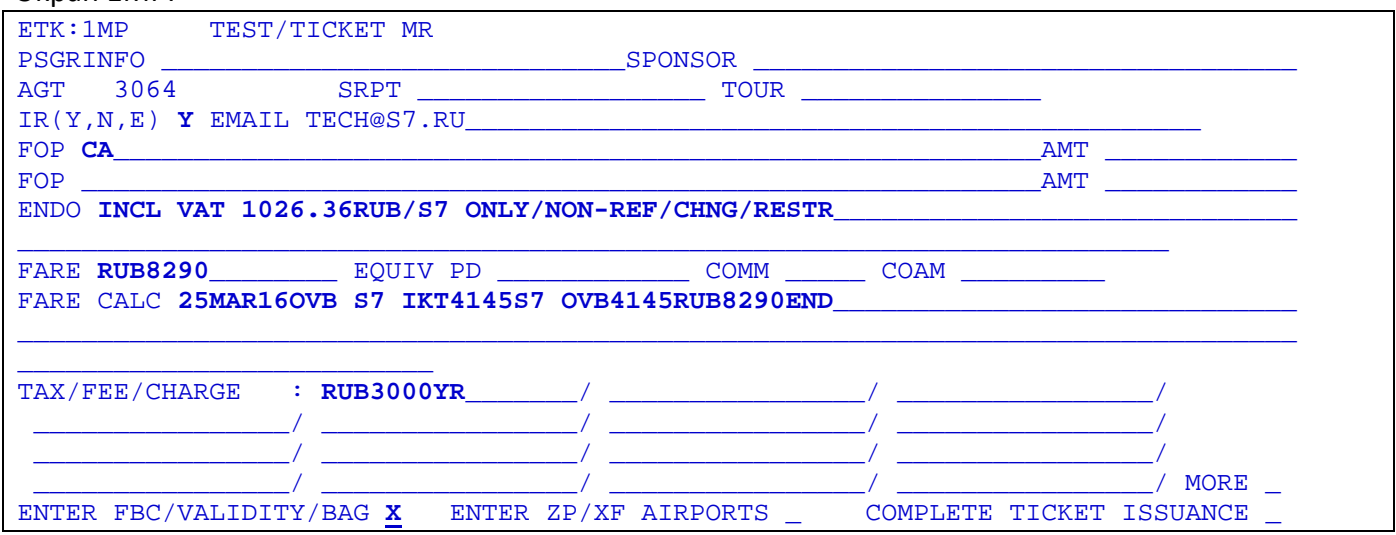

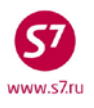

#### Экран 2MP:

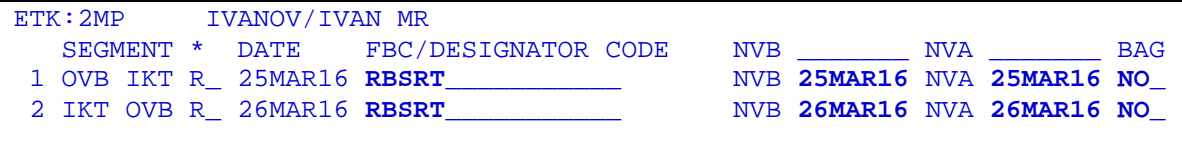

BACK TO FARE & FOPS \_ COMPLETE TICKET ISSUANCE **X** 

**4.5.2.** Заполнение полей маски производится в соответствии с «Инструкцией по созданию маски ЕТК в АСБ «Gabriel».

#### **4.6. Выход из маски билета.**

При необходимости завершения работы с маской билета до отправки маски в систему, используется запрос

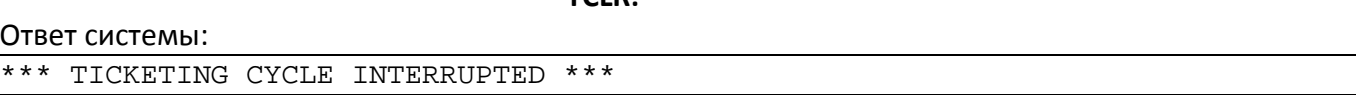

**TCLR:**

### **4.7. Возможные ошибки при оформлении электронного билета.**

**IS NOT VALID FOR ELECTRONIC TICKETING** – попытка оформить электронный билет на рейс, не поддерживающий оформление электронных билетов.

**NO SEG CHGS WHILE ISSUING TKTS** – внесенные в бронирование изменения не были завершены командой EOT (\*).

**GIVEN NAME/TITLE MANDATORY FOR E-TICKETING** – в поле имени пассажира отсутствует «/» между фамилией и именем

**MUST SPECIFY PSGRS/INFANTS** – в запросе вызова маски не был указан номер пассажира или младенца.

**TKT ALLOCATION DEPLETED** – исчерпан сток бланков

**TKT NOT PRICED** – не была произведена тарификация (FQT: /FGP: либо ТКТ:)

**Y, N OR E FOR RECEIPT** – в поле RECEIPT отсутствует индикаторы подтверждения (**Y**) или отказа (**N**) распечатки маршрутной, либо индикатор подтверждения отправки маршрутной квитанции на электронный адрес пассажира (**Е**)

**ENTER "X" TO SELECT ACTION –** не указан индикатор Х в необходимом поле

**VERIFY FOID –** неверно внесен формат SSR: FOID в бронирование

**WAIT TICKET ISSUANCE IN PROGRESS** – сбой связи в процессе оформления билета. Необходимо выйти из маски запросом TCLR:, проверить произошло ли оформление билета, и, при его отсутствии, создать новую маску ETK. Если билет был оформлен, необходимо проверить наличие записи данного электронного билета и наличие элементов SSR:TKNE в бронировании.

**TICKETING IN PROGRESS** – сбой связи в процессе оформления билета. Необходимо выйти из маски запросом TCLR:, проверить произошло ли оформление билета, и, при его отсутствии, создать новую маску ETK. Если билет был оформлен, необходимо проверить наличие записи данного электронного билета и наличие элементов SSR:TKNE в бронировании.

**USE TCLR FUNCTION -TCLR:** – некорректный выход из маски, нужно использовать запрос TCLR:

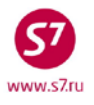

### **4.8. Особенности элементов маски ЕТК.**

- **4.8.1. Имя пассажира**  элемент имени состоит из 2-х полей **PASSENGER NAME** и **PSGRINFO** и может содержать максимально 55 знаков.
- **4.8.2. Передаточная надпись (ENDO)**  состоит из 147 знаков, которые можно ввести в полуавтоматическую или ручную маску ETK и увидеть в записи электронного билета.

**ВАЖНО! Номер документа пассажира в обязательном порядке должен быть внесен в бронирование до оформления билета через элемент SSR: FOID.**

- **4.8.3. Форма оплаты (FOP).** Для оформления электронного билета используются стандартные формы оплаты:
	- СА оплата наличными;
	- DE формируется автоматически при обмене билета;
	- МС списание разницы на EMD;
	- IN оплата по безналичному расчету (INVOICE):
		- Форма оплаты «IN» используется в соответствии с определенными технологиями ПАО «Авиакомпании «Сибирь», по формату, указанному в каждой конкретной технологии.
		- При оформлении перевозок с безналичной оплатой по собственным договорам Агента с пассажирами (организациями), форма оплаты «IN» должна быть показана в следующем виде:
			- IN\*A\*text
	- где:
		- \* разделительный знак;
		- A индикатор собственных договоров Агента(всегда А);
		- text свободный текст, который вносится по необходимости для Агента (буквы цифры не более 35 символов);

#### **4.9. Вид бронирования с оформленным билетом.**

```
RTVECGF 
OVB017 2494 0447 02JUN15 /RU/PID30862 
 1. TEST/TICKET MR VECGF
 2. S7 174 Y WE01SEP OVBDME HK1 0740 0855 
 *ELECTRONIC TKTG AVAILABLE ON THIS FLIGHT<br>3. S7 181 Y FR10SEP DMEOVB HK1 1705 2355
                  3. S7 181 Y FR10SEP DMEOVB HK1 1705 2355 
          *ELECTRONIC TKTG AVAILABLE ON THIS FLIGHT* 
 4.B/3832223135 
 5.T/ *T 
 6.SSR DOCS S7 HK1 /P/RU/5006123456/RU/01JAN80/M/01JUN12/TEST/TICKET/P1
 7.SSR FOID S7 HK1 PP5006123456/P1 
 8.SSR TKNE S7 HK1 OVBDME 0174Y01SEP.4212410208694C1/P1 
 9.SSR TKNE S7 HK1 DMEOVB 0181Y10SEP.4212410208694C2/P1 
RTK 
 1.TEST/TICKET MR VECGF 
 2.TN/2410208694/S7 /33333333 /2494/E //P1 A 02JUN15
```
где:

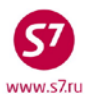

**-ETK-** – индикатор оформления ЕТ в бронировании (маска продажи) **8.SSR TKNE S7 HK1 OVBDME 0174Y01SEP.4212410208694C1/P1** – автоматически сгенерированный на каждый полетный сегмент элемент SSR, который включает в себя: **OVBDME** – аэропорты вылета и прилета **0174** – номер рейса **Y** – код бронирования **01SEP** – дату вылета **4212410208694** – номер билета **C1** – полетный купон **P1** – индикатор пассажира **Е** – индикатор оформленного ЕТ в поле TN

**4.10.** Элемент SSR: TKNE является элементом подтверждения оформления электронного билета, его наличие в бронировании строго обязательно.

**ВАЖНО!** После заполнения и отправки маски электронного билета рекомендовано проверить наличие элементов SSR:TKNE в бронировании.

### **4.11. Статус электронного билета**

**RT:ETA**

Каждый купон электронного билета имеет свой статус. Для вызова информации о статусе полетных купонов можно воспользоваться форматом в открытом бронировании:

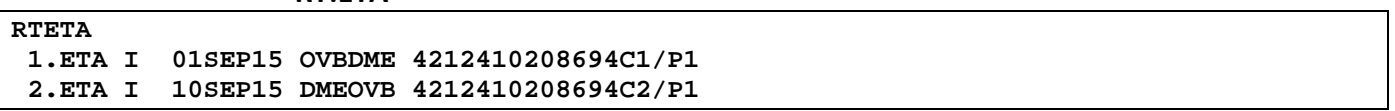

где:

**1.ETA I 01SEP15 OVBDME 4212410208694C1/P1** – автоматически формирующийся информационный элемент, содержащий следующую информацию:

- статус электронного купона
- дата вылета
- аэропорты вылета и прилета
- номер билета
- номер купона
- индикатор пассажира

### **4.12. Коды статусов полетного купона в элементе ЕТА**:

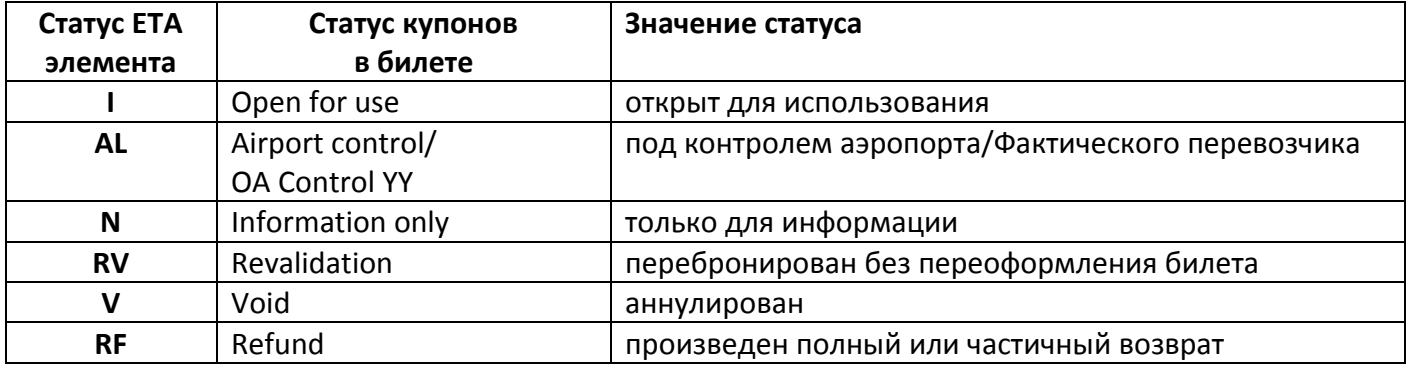

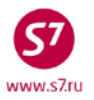

### *Технология оформления электронной перевозочной документации ПАО «Авиакомпания «Сибирь»*

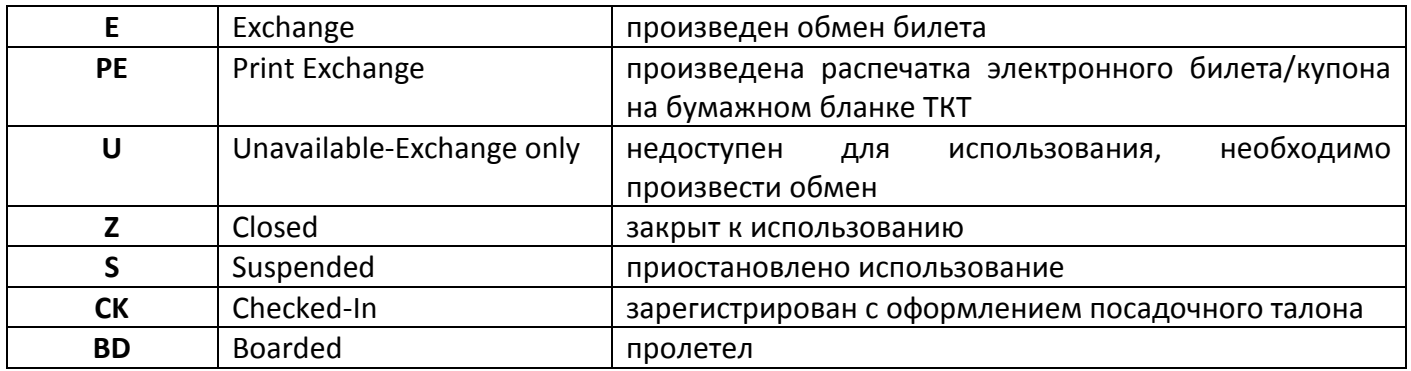

### **4.13. Маршрутная квитанция.**

- **4.13.1.** В качестве подтверждения факта приобретения электронного билета пассажиру выдается маршрутная квитанция. Маршрутная квитанция содержит полную информацию о маршруте, форме и деталях оплаты перевозки, аналогично бумажному билету. Пассажирам рекомендуется иметь её при себе на протяжении всего путешествия.
- **4.13.2.** При оформлении электронного билета печать маршрутной квитанции производится автоматически, если в поле «**RECEIPT**» маски ETK внести индикатор «**Y**». Распечатанную маршрутную квитанцию необходимо выдать пассажиру. Печать маршрутной квитанции производится на английском и русском языках. Пассажиру должна быть выдана маршрутная квитанция на русском языке.
- **4.13.3.** При необходимости маршрутную квитанцию можно отправить на электронный адрес пассажира, указав в поле «**RECEIPT**» маски ETK индикатор «**Е**» и электронный адрес в поле «**EMAIL»**.
- **4.13.4.** Если распечатка или отправка маршрутной квитанции на электронный адрес пассажира не требуется, в поле «**RECEIPT**» маски ETK указывается индикатор «**N**».
- **4.13.5.** Маршрутная квитанция имеет вид:

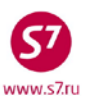

\*\*\* МАРШРУТНАЯ КВИТАНЦИЯ - КОПИЯ \*\*\*

АГЕНТСТВО/АВИАКОМПАНИЯ ЛАТА ВЫПУСКА 03JUN15 S7 TRAVEL RITEY FRUNZE, 4 NOVOSIBIRSK **SPOHL S7 - VP8L3** NON-TRANSFERABLE *MMA: SKRIPKINA/ALEKSANDRAMRS* FOID: PP/751458999 НОМЕР БИЛЕТА: 4212451907302 ISSUED IN EXCH: 4212451491789 ВРЕМЯ АЭРОПОРТ ПРИБЫТИЯ KJACC BAPAX ДАТА РЕЙС АЭРОПОРТ ОТПРАВЛЕНИЯ 1925 IKT-IRKUTSK  $O$  -OK 1PC 05JUN S7 3275 OVB-NOVOSIBIRSK ПРИБЫТИЕ: 2350 ТЕРМИНАЛ А 1130 BKK-SUVARNABHUMI - BAN Q -OK 1PC 06JUN S7 761 IKT-IRKUTSK ПРИБЫТИЕ: 1705 OГРАНИЧЕНИЯ: INVOL REBOOK/CHNG NAME/S7 ONLY/NON-REF/CHNG/RESTR/1EUR-5 7.5RUB/PSPT751458999/ ФОРМА ОПЛАТЫ: СС VI БАЗОВЫЙ ТАРИФ EUR 176 **BCEFO** NO ADDITIONAL COLLECTION Уведомление: Перевозка и другие предоставляемые перевозчиком услуги подчиняются всем условиям договора перевозки с S7 Airlines или иного перевозчика, фактически выполняющего Ваш рейс, а также правилам применения выбранного Вами тарифа. Условия Вашего договора перевозки, а также вышеуказанные условия применения тарифа и правила перевозки включены в настоящий авиабилет посредством ссылки на таковые. С условиями договора перевозки (правилами перевозки, правилами применения тарифов) можно ознакомиться в офисах продаж, на сайте S7 Airlines или перевозчика, фактически выполняющего Ваш рейс. К ПЕРЕВОЗКЕ, ИМЕЮЩЕЙ ПУНКТ НАЗНАЧЕНИЯ ИЛИ ОСТАНОВКУ НЕ В СТРАНЕ ОТПРАВЛЕНИЯ,

МОГУТ ПРИМЕНЯТЬСЯ ПОЛОЖЕНИЯ ВАРШАВСКОЙ ИЛИ МОНРЕАЛЬСКОЙ КОНВЕНЦИИ, КОТОРЫЕ ОПРЕДЕЛЯЮТ И МОГУТ ОГРАНИЧИВАТЬ ОТВЕТСТВЕННОСТЬ ПЕРЕВОЗЧИКА ЗА СМЕРТЬ ИЛИ ПРИЧИНЕНИЕ ВРЕДА ЗДОРОВЬЮ ПАССАЖИРА, А ТАКЖЕ ЗА УТРАТУ ИЛИ ПОВРЕЖДЕНИЕ БАГАЖА. БОЛЕЕ ПОДРОБНУЮ ИНФОРМАЦИЮ МОЖНО ПОЛУЧИТЬ У ПЕРЕВОЗЧИКА.

### **4.13.6.** Маршрутная квитанция содержит следующую информацию:

- Название и адрес Агентства, оформившего билет
- Дата оформления билета и номер брони
- Имя пассажира (до 55 знаков)
- Номер документа, удостоверяющего личность
- Номер оформленного билета
- Даты вылета
- Код авиакомпании Маркетингового Перевозчика
- Название Фактического Перевозчика, в случае если он отличается от Маркетингового Перевозчика
- Номера рейсов
- Аэропорт/город вылета/прилета для каждого полетного участка
- Терминал вылета

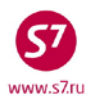

- Время вылета (местное)
- Время прилета (местное)
- Код бронирования
- Статус бронирования
- Норма бесплатного провоза багажа
- Разрешения/ограничения (включая срок годности)
- Форма оплаты
- Тариф, эквивалент тарифа (если применимо)
- Таксы, сборы
- Сумма по билету

# <span id="page-14-0"></span>**5. ЗАПИСЬ ЭЛЕКТРОННОГО БИЛЕТА**

**5.1.** Запись электронного билета представляет собой экран, в котором производится работа с электронным билетом (перебронирование, возврат, просмотр исторической части и т.д.). Вызвать запись электронного билета на экран можно с помощью команды ETR:

### **5.2. Поиск записи электронного билета**

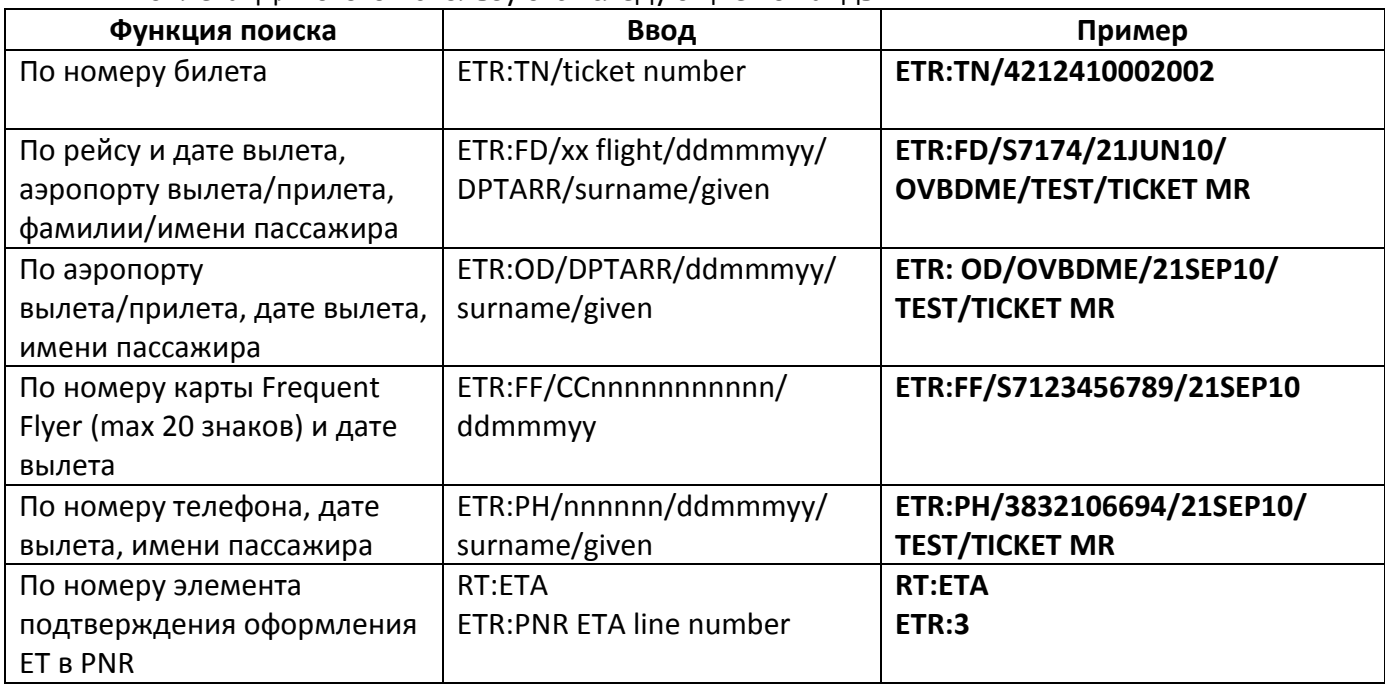

**5.2.1.** Для работы с электронным билетом необходимо войти в запись электронного билета. Для этого используются следующие команды:

- **5.2.2.** Для поиска записи электронного билета можно указывать первые буквы фамилии и имени пассажира. Из полученного списка выбирается необходимая запись электронного билета. Например:
	- **ETR:FD/S7810/11JUL15/NOZDME/LOG/I**
	- где:

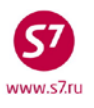

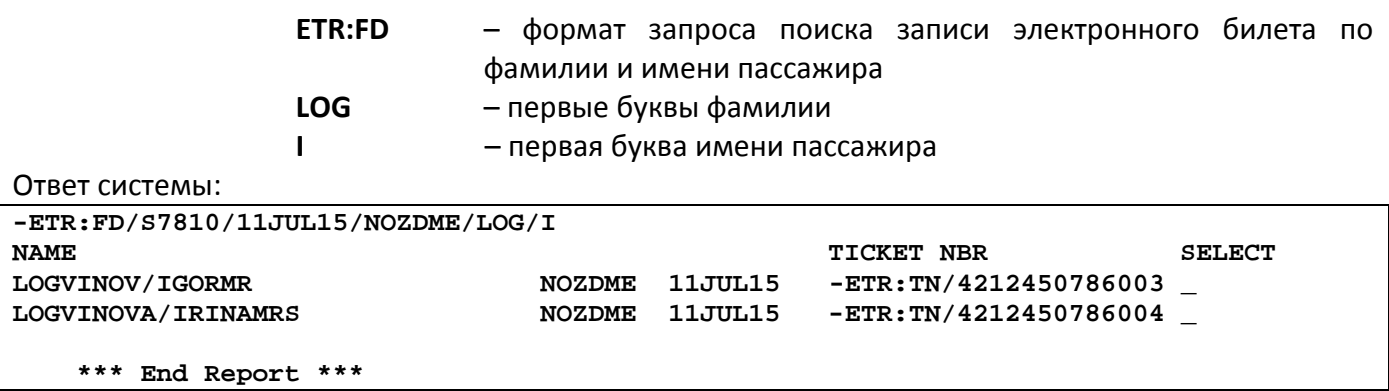

#### **5.3. Списки пассажиров с электронными билетами.**

### **5.3.1.** В общем списке забронированных на рейс пассажиров, пассажиров с электронными билетами можно выявить по индикатору **Е** в правой части экрана:

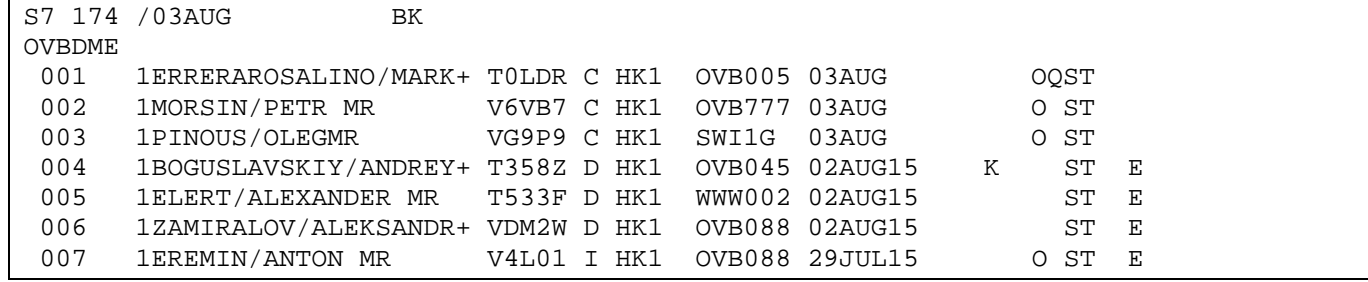

# **5.3.2.** Для просмотра списка забронированных на рейс пассажиров с электронным билетом можно воспользоваться командой:

#### **ML:EF/181/03AUG**

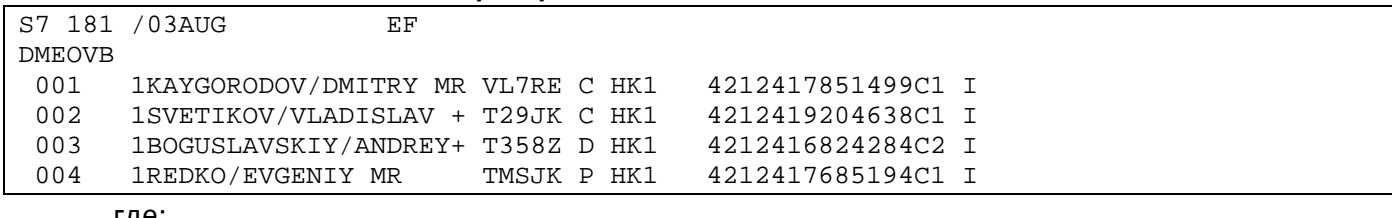

где:

**4212417851499C1** – номер электронного билета с номером полетного купона **I** – статус полетного купона

### **5.4. Запись электронного билета**

- **5.4.1.** Для работы с электронным билетом нужно вызвать запись ЕТ. Например:
	- по номеру билета:

### **ETR:TN/4212410208694**

• из элемента RTETA бронирования форматом:

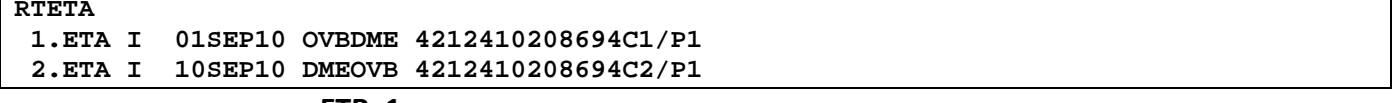

**RT:ETA** 

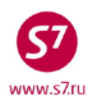

где: 1 – номер строки с элементом ETA в PNR

Ответ системы: ETR:PG TKT 1 OF 1 \*\* S7 DATABASE \*\* 42144502/MOW083/A/S7/VPVTL A ETKT 4212453544990 LOSEV/ALEXEYMR B CPN FROM/TO FLT DATE TIME CLS STATUS SELECT ASSOC C 1 TIV DME S7 926 28SEP15 1530 T OPEN FOR USE DT- DISPLAY E-TICKET DETAILS DH- DISPLAY E-TICKET HISTORY D RC- REQUEST CONTROL OF SELECTED CPNS SC-SEND CONTROL SELECTED CPNS RV- REVALIDATE SELECTED CPNS CS- CHANGE COUPON STATUS D PE- PRINT EXCHG SELECTED COUPONS RF- REFUND E-TICKET COUPONS D VT- VOID TICKET IR- ITINERARY RECEIPT -DUPLICATE D EE- EXCHG/REISSUE ETKT TO ETKT EP- EXCHG/REISSUE ETKT TO PAPER TKT D IA- ISSUE EMD-A PN, PB, PF, PL- PAGING ACTIONS **D** ACTION \_\_ INVOL \_ (Y/N) CARRIER \_\_\_ GH \_ (Y) **E**

**5.4.2.** Описание полей записи электронного билета:

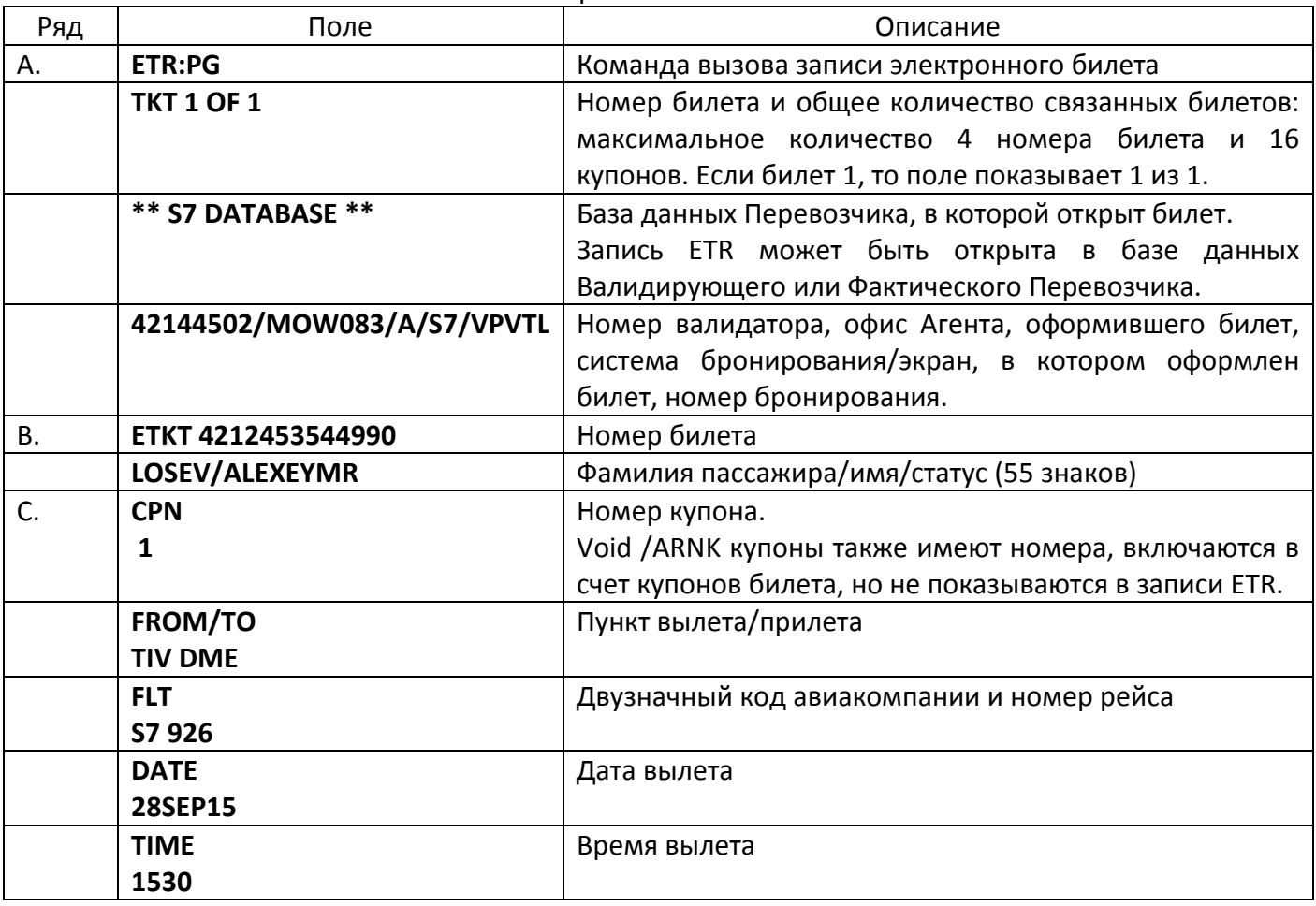

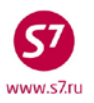

### Технология оформления электронной перевозочной документации ПАО «Авиакомпания «Сибирь»

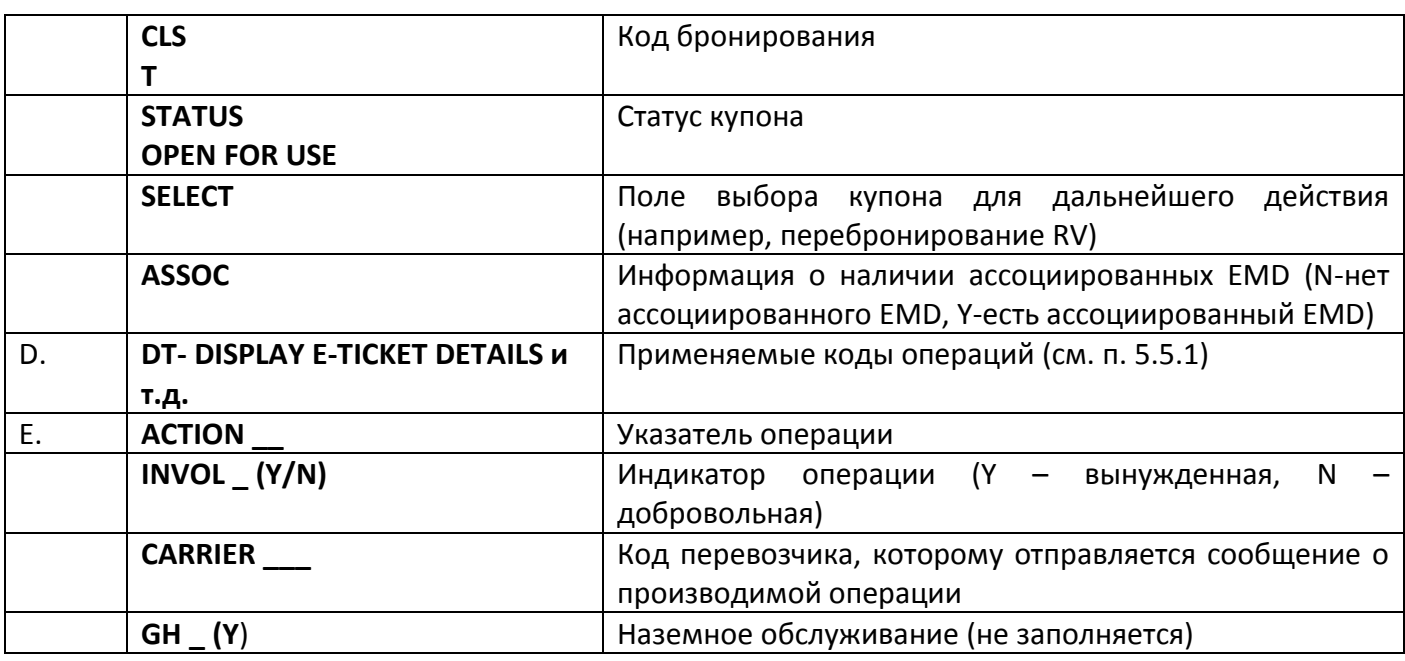

### 5.5. Функции электронного билета.

5.5.1. При работе с электронным билетом возможны следующие функции:

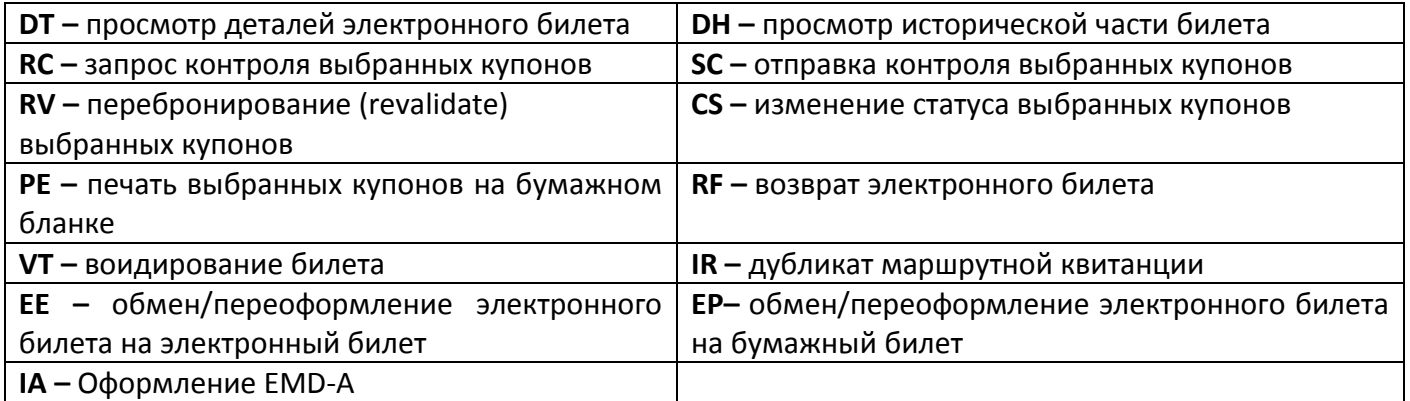

- 5.5.2. Если в записи ЕТ присутствуют не все перечисленные коды функций, уровень доступа Агента не позволяет проводить ту или иную операцию. Агент может воспользоваться только указанными в записи электронного билета кодами функций.
- $5.5.3.$ Функции, применяемые для просмотра информации:
	- Детали электронного билета (DT)
	- История действий с купонами электронного билета (DH)
	- Дубликат маршрутной квитанции (IR)
- $5.5.4.$ Функции, применяемые к одному или нескольким купонам, по выбору:
	- $\bullet$ запроса контроля купонов (RC)
	- отправка контроля купонов (SC)  $\bullet$

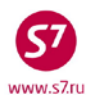

- ревалидация (RV)
- изменение статуса (CS)
- Оформление EMD-A (IA)
- **5.5.5.** Функции, применяемые ко всему билету:
	- воидирование билета (VT)
	- возврат билета (RF)
	- обмен электронного билета на электронный (EE)

**ВАЖНО!** После применения указанных функций недоступны никакие дальнейшие действия с билетом, кроме просмотра информации (п 5.5.3).

- **5.5.6.** Для работы в записи электронного билета ETR используются 4 поля:
	- **SELECT** выбор полетного купона для внесения в него необходимых изменений (при необходимости)
	- **ACTION** ввод кода функции для проведения необходимого действия с электронным билетом (обмен, возврат и т.д.)
	- **INVOL** выбор индикатора добровольного/вынужденного действия
	- **CARRIER** код перевозчика, которому отправляется сообщение о производимой операции
- **5.5.7.** Выбор купона **«SELECT»**.
	- **5.5.7.1.** При использовании функций, применяемых к конкретным купонам, необходимо выбрать купон (полетный сегмент), для которого производится данное действие. Выбор купона в записи электронного билета осуществляется вводом символа «X» в поле «**SELECT**»:

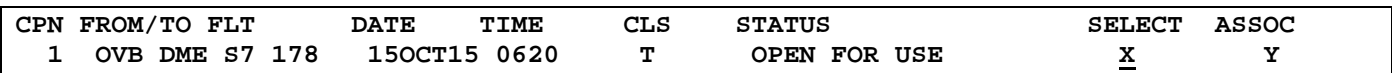

- **5.5.7.2.** Если введено 2 знака или знак отличный от «X», система выдаст сообщение об ошибке.
- **5.5.7.3.** Если для производимого действия не применяется выбор купона (например, DT – детали билета), то любые данные, введенные агентом в это поле, игнорируются.
- **5.5.8.** Коды функций «**ACTION**».

**5.5.8.1.** Код функции указывается в поле «**ACTION**»: **ACTION RV INVOL (Y/N) CARRIER GH (Y)** 

> **5.5.8.2.** При указании кода функции система выдает информацию о запрошенном действии.

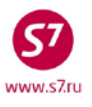

**5.5.8.3.** Если функция не входит в перечень доступных агенту функций, система выдаст сообщение об ошибке:

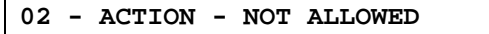

- **5.5.9.** Индикатор операции «**INVOL**».
- **5.5.9.1.** Для функций обмена, ревалидации, возврата билета, изменении статуса купона необходимо указать, является ли данное действие вынужденным (Y) или добровольным (N). Индикатор Y/N указывается в поле «**INVOL**»: **ACTION RV INVOL N (Y/N) CARRIER GH (Y)** 
	- **5.5.9.2.** Когда индикатор подтверждения не требуется, система игнорирует любые введенные в это поле данные.
	- **5.5.10.** Код перевозчика «**CARRIER**».
		- **5.5.10.1.** Для ввода некоторых функций необходимо указывать код перевозчика. Для ввода используется 2-х буквенный или цифровой код авиакомпании в поле «**CARRIER**»**:**

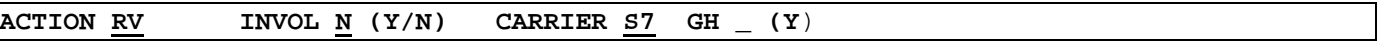

- **5.5.10.2.** При вводе недействительного кода перевозчика, появляется сообщение об ошибке, когда код перевозчика не требуется, система игнорирует любые введенные в это поле данные.
- **5.5.11.** Листание страниц.
	- **5.5.11.1.** Информация о наличии нескольких страниц показывается в первой линии записи электронного билета (например, ТКТ 1 OF 2)
	- **5.5.11.2.** В случае наличия дополнительных билетов (conjunction tickets) запись электронного билета может выходить на нескольких страницах. Движение по страницам производится командами листания страниц, которые вводятся в поле кода функций «ACTION»:

**PN** (Page Next) - листание вперед **PB** (Page Back) - листание назад

### **5.6. Детали электронного билета.**

**5.6.1.** Для того чтобы просмотреть полную информацию по билету, необходимо открыть детали билета. Детали электронного билета можно посмотреть с помощью кода функции DT в записи электронного билета. Для этого при помощи команды ETR: открывается запись электронного билета, где в поле «ACTION» указывается код функции **DT**. В данном случае заполнение полей «SELECT», «INVOL» и «CARRIER» не требуется.

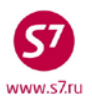

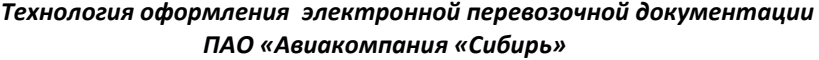

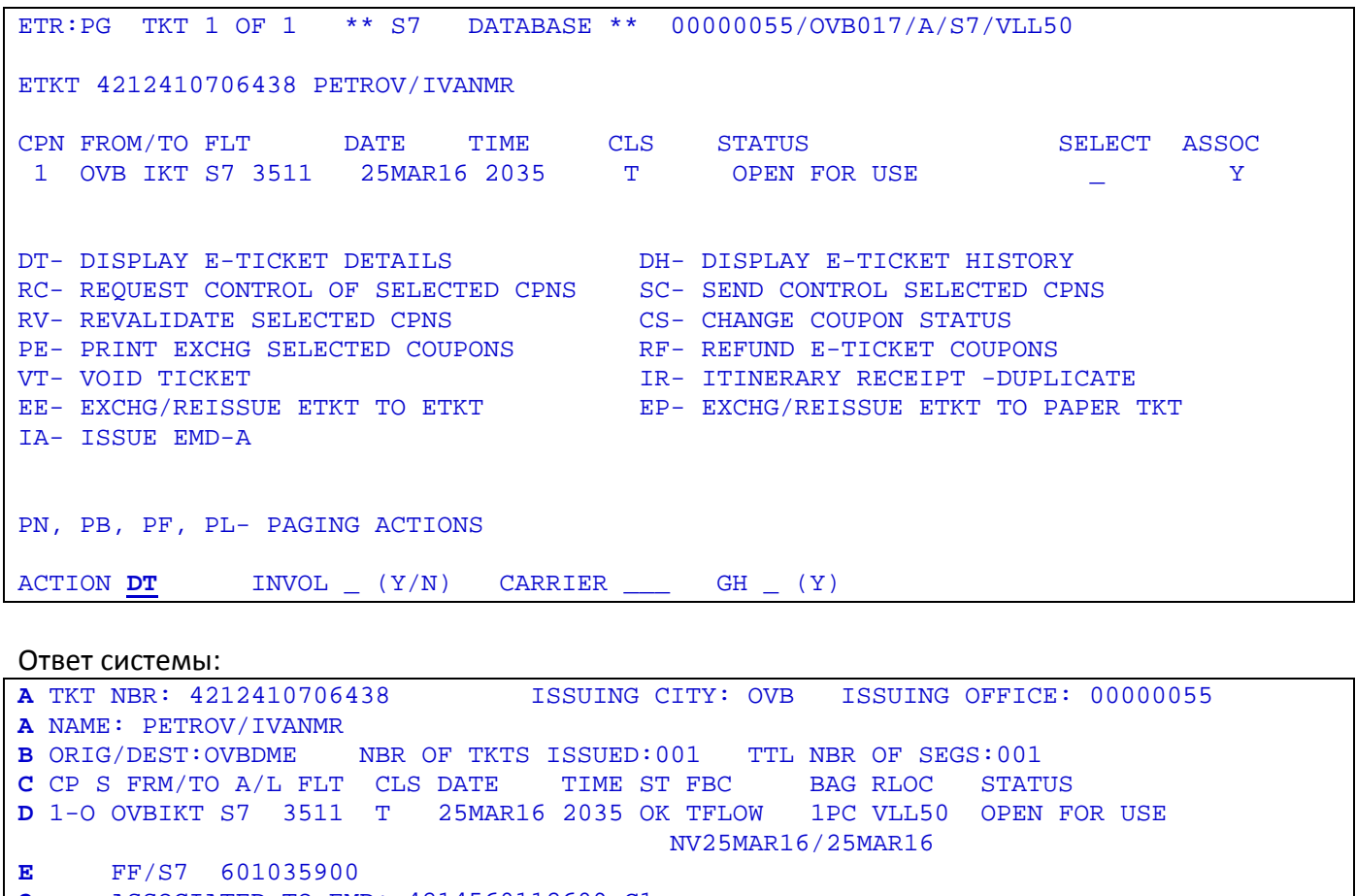

**Q** ASSOCIATED TO EMD: 4214560112609 C1

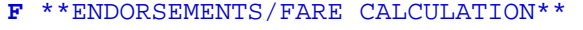

- **G** ER:INCL VAT 1481.82RUB/S7 ONLY/REF/CHNG/RESTR **H** FARE CALCULATION/LADDER FARE CALC INDICATOR: 0
- **I** 25MAR16OVB S7 MOW14800RUB14800END

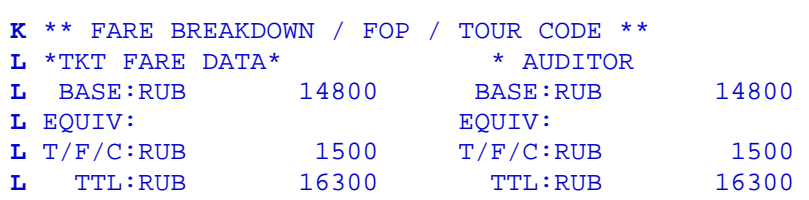

### Следующая страница:

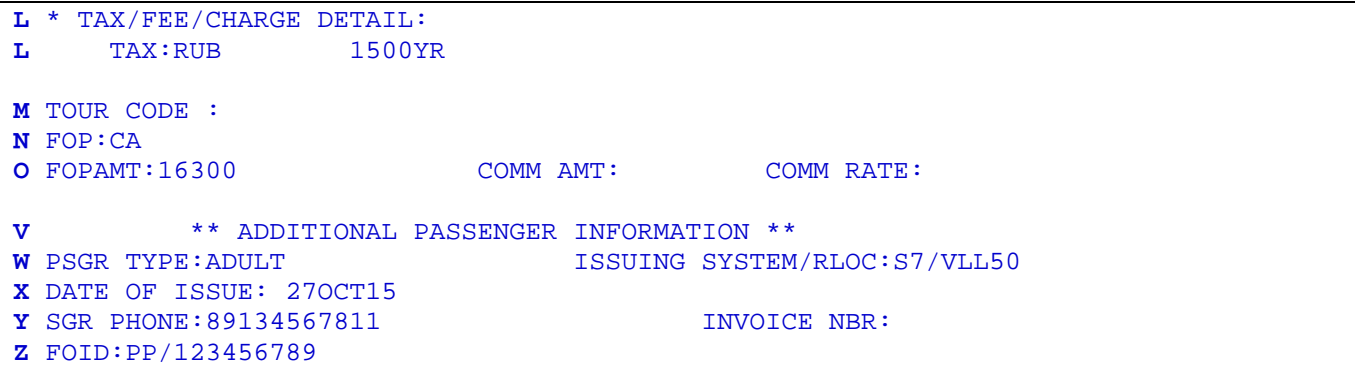

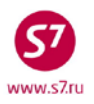

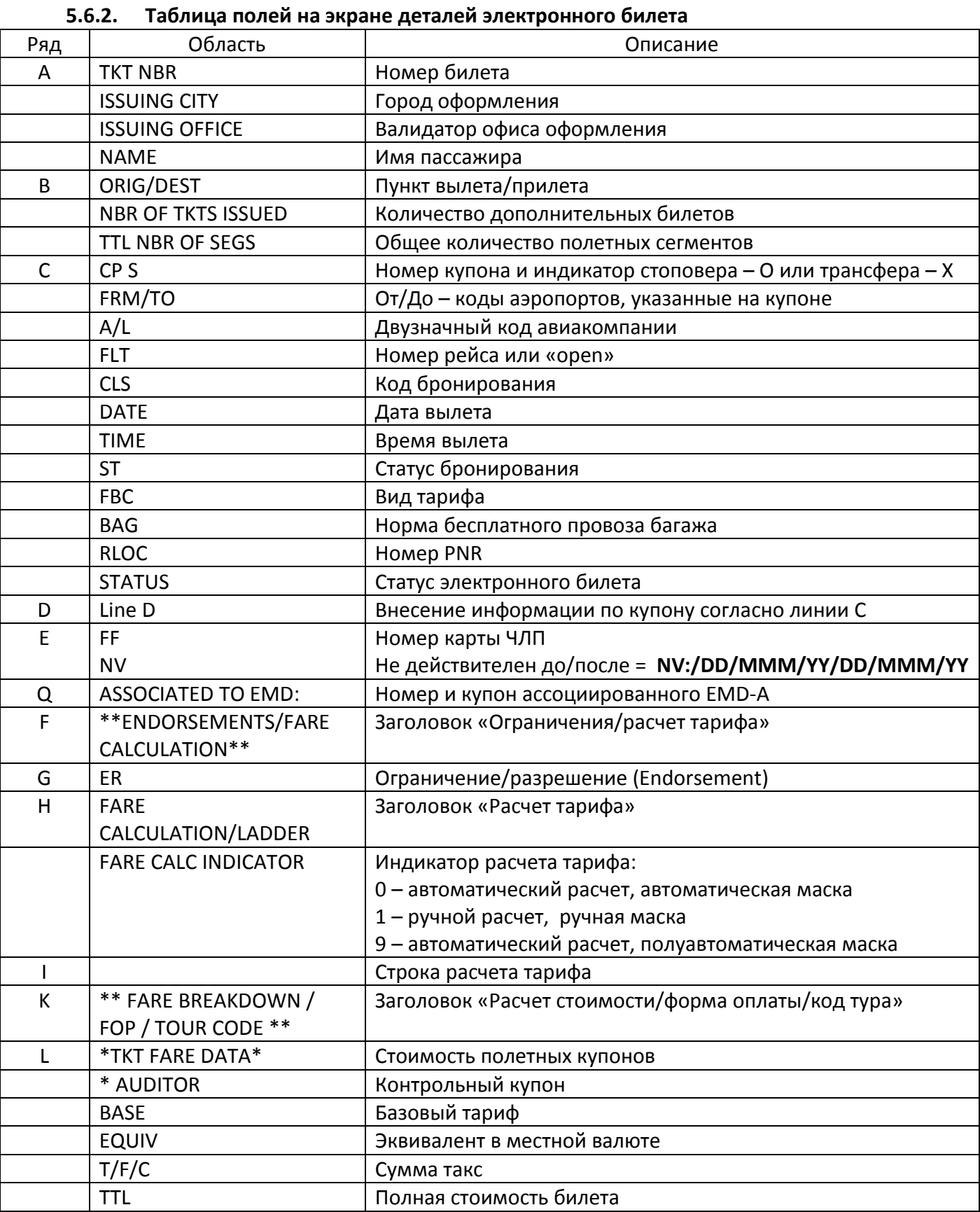

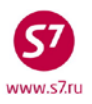

### *Технология оформления электронной перевозочной документации ПАО «Авиакомпания «Сибирь»*

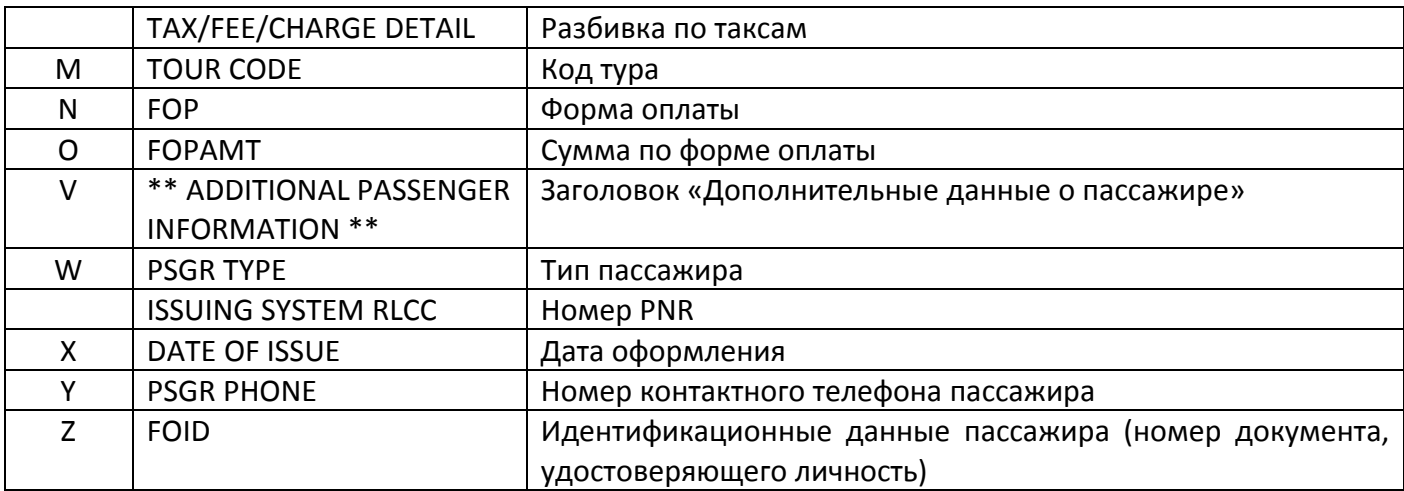

### **5.7. Статусы полетного купона**

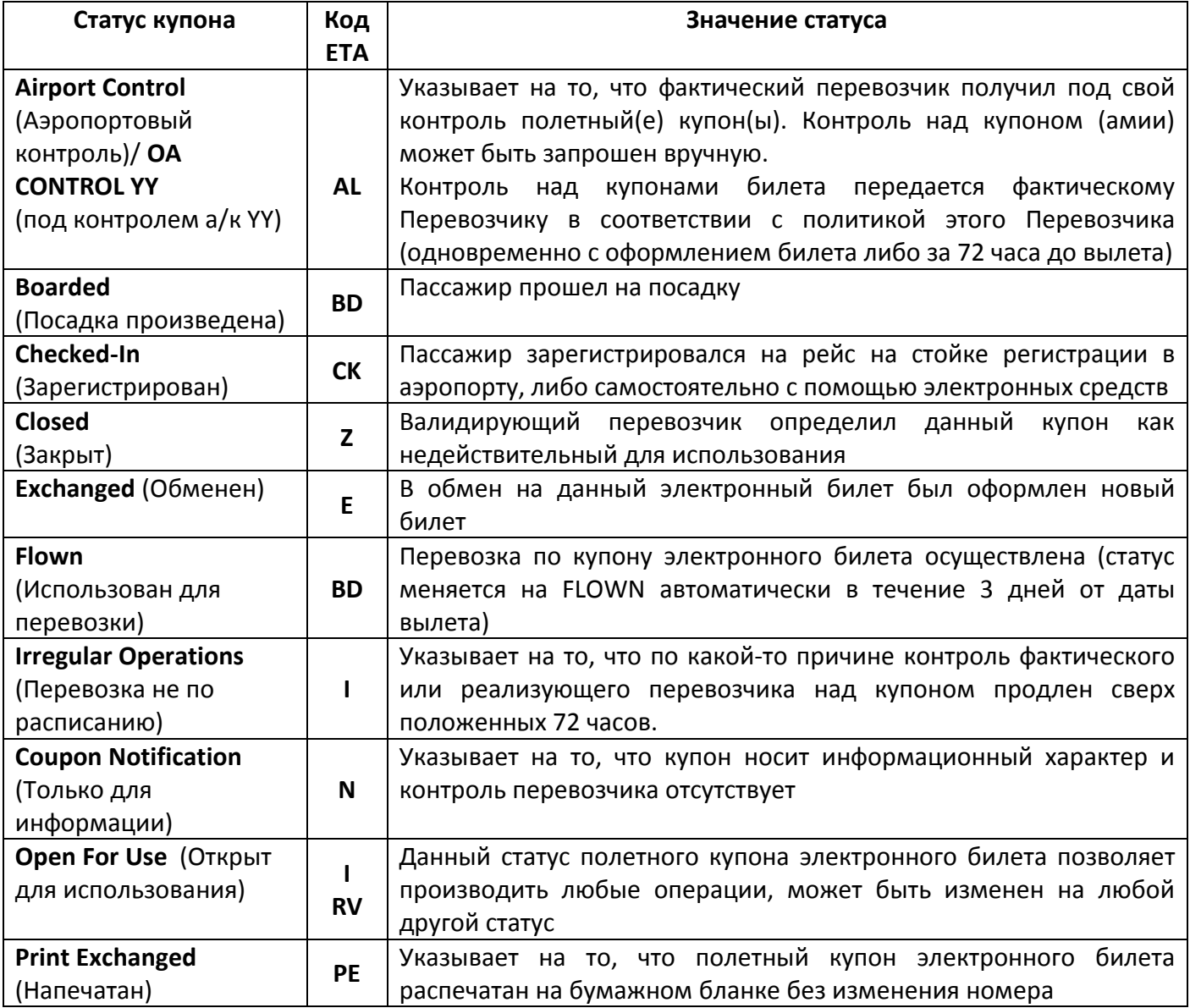

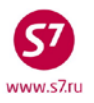

### *Технология оформления электронной перевозочной документации ПАО «Авиакомпания «Сибирь»*

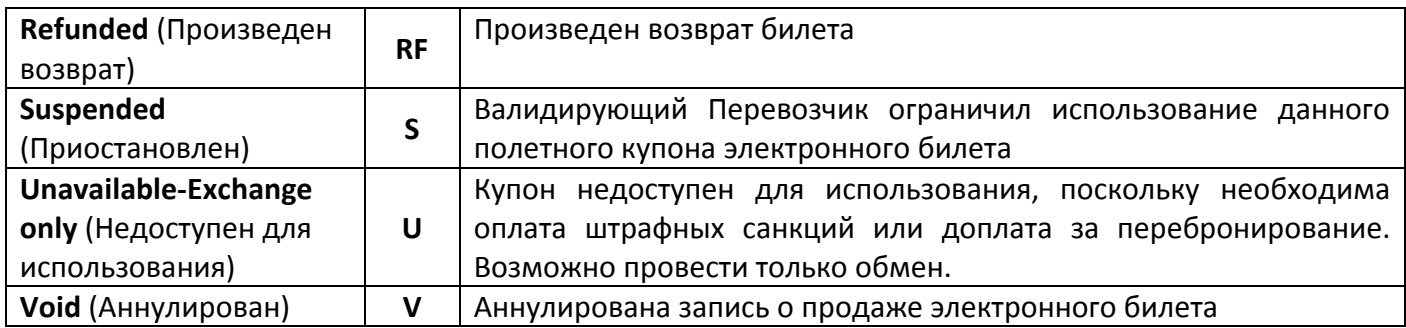

- **5.7.1. ВАЖНО!** В связи с возможными расхождениями информации в элементе ЕТА и в записи электронного билета, необходимо определять точный статус полетного купона по информации в записи электронного билета!
- **5.7.2. ВАЖНО!** Статусы: Closed, Exchanged, Flown, Print Exchanged, Refunded, Void являются конечными. Эти статусы не меняются на другие, работа с билетом, имеющим один из таких статусов, невозможна.
- **5.7.3.** В случае обращения к Агенту пассажира для обмена с билетом, имеющим статус UNAVLB-EXCHG ONLY, Агент производит обмен билета (ЕЕ) с взиманием всех необходимых доплат и сборов. Изменение статуса билета при этом не требуется.
- **5.7.4.** В случае обращения к Агенту пассажира для возврата с билетом, имеющим статус UNAVLB-EXCHG ONLY, Агенту необходимо отправить запрос Перевозчику на изменение статуса купона ЕТ с UNAVLB-EXCHG ONLY на OPEN FOR USE для проведения возврата в соответствии с [«Инструкцией](https://intra.s7.aero/techdoc/node/43838) по изменению статусов купонов ET и EMD». После изменения статуса производится возврат в соответствии с правилами применения тарифа.

### **5.8. Прообраз электронного билета**

**5.8.1.** Для просмотра прообраза электронного билета (аудиторского купона) используется формат: **DMB2410725809**

где: **2410725809** – номер электронного билета без указания расчетного кода (10 цифр)

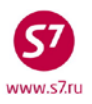

#### Вид билета:

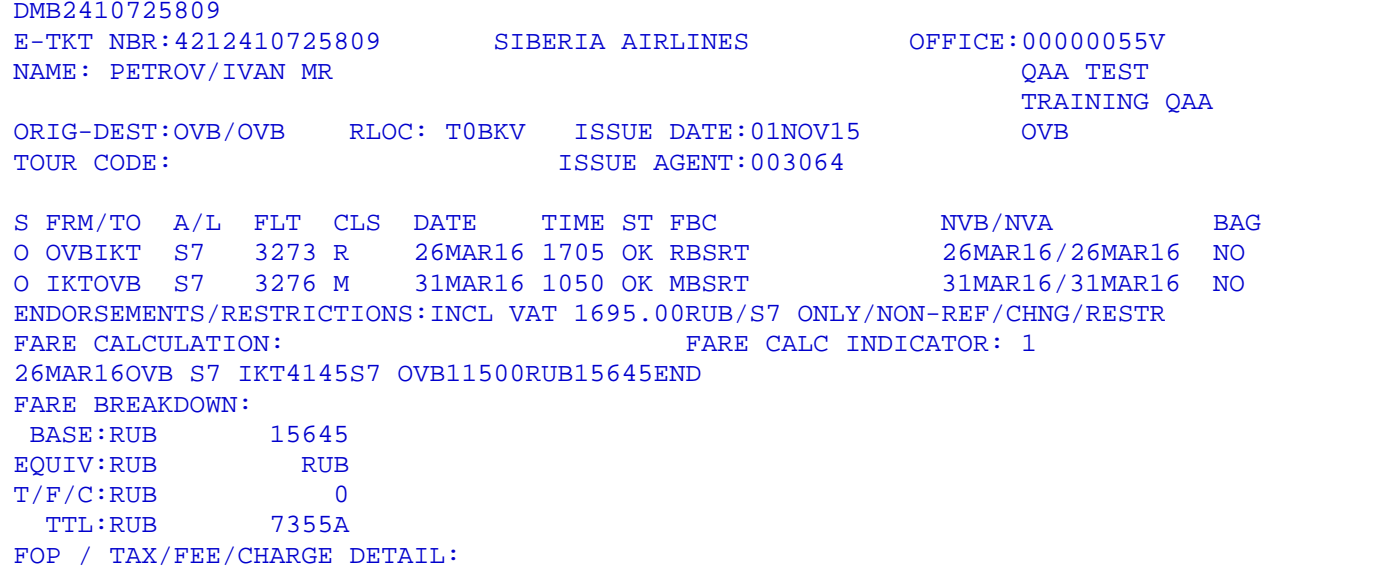

#### Следующая страница:

DMB2410725809 FOP:DE\*CA/RUB11290 FOPAMT:RUB 11290 FOP:CASH FOPAMT:RUB 7355 EXCHANGE/REISSUE:OVB01NOV15/00000055V 4212410725808 TAX/FEE/CHARGE DETAIL:<br>PD-TAX:RUB 3000YR PD-TAX:RUB

#### **5.9. Контроль над купонами электронного билета.**

- **5.9.1.** Система контроля полетных купонов
	- **5.9.1.1.** В случае, когда в перевозке участвует более одного Перевозчика (Фактический, Валидирующий, Маркетинговый), в электронном билете используется система контроля полетных купонов. Система контроля позволяет получить полетный купон электронного билета в пользование Перевозчика либо Агента с целью регистрации пассажира, посадки его на борт и перевозки, а также для переоформления, аннулирования билета или произведения возврата. Эта система необходима для того, чтобы исключить возможность одновременного использования купона билета разными Перевозчиками/Агентами.
	- **5.9.1.2.** В каждый момент времени только одна авиакомпания может контролировать документ (либо Фактический перевозчик, либо Валидирующий перевозчик). Таким образом, для того, чтобы Агент смог внести изменения в электронный билет, необходимо, иметь к нему доступ, то есть иметь контроль над купонами, подлежащими изменению. Агентство может производить какие либо действия с билетом - аннулировать, производить обмен или возврат только в том случае,

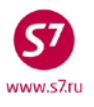

если статусы всех неиспользованных полетных купонов – «Open for use», то есть если купоны открыты для использования.

### **5.9.2.** Запрос контроля выбранных купонов.

Для запроса контроля над выбранными купонами необходимо в записи электронного билета в поле «SELECT» отметить индикатором **Х** необходимые сегменты, в поле «ACTION» указать код функции **RC**, в поле «CARRIER» код перевозчика, у которого запрашивается контроль, например:

#### Вид записи электронного билета:

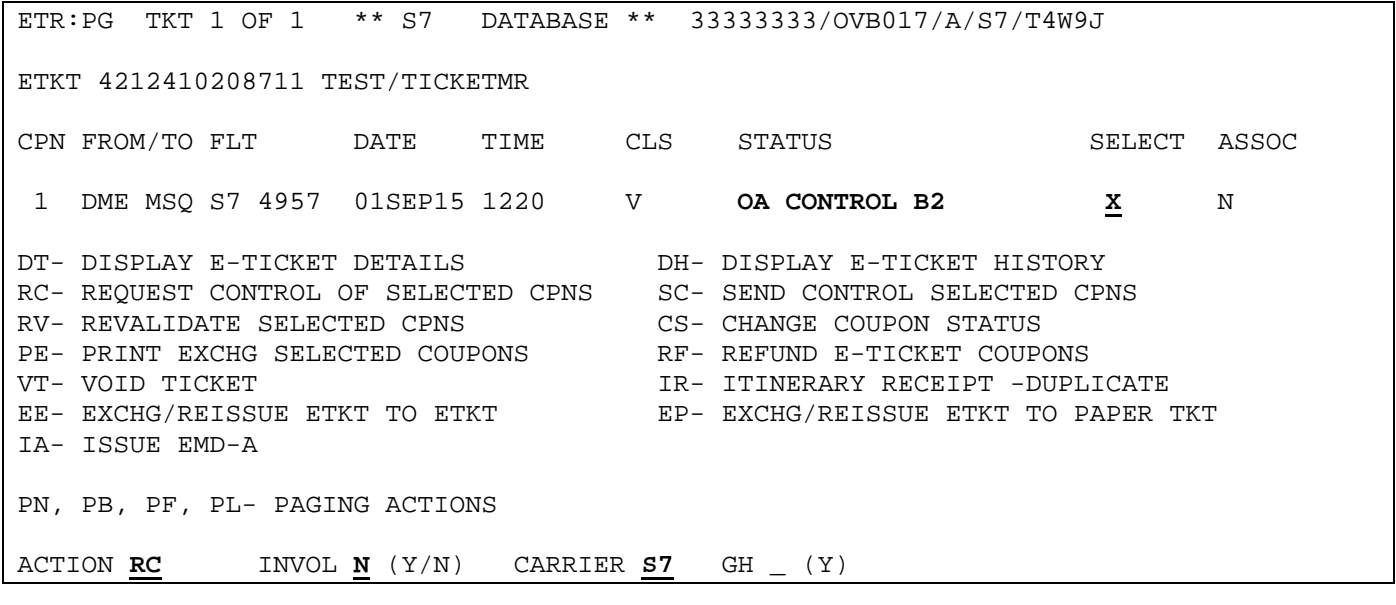

• В данном примере контроль над купонами у Фактического перевозчика. Для того чтобы произвести перебронирование, необходимо запросить контроль над выбранным купоном.

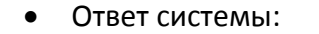

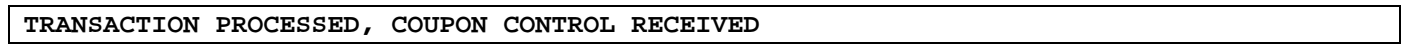

### • После получения контроля над купонами запись электронного билета имеет вид:

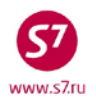

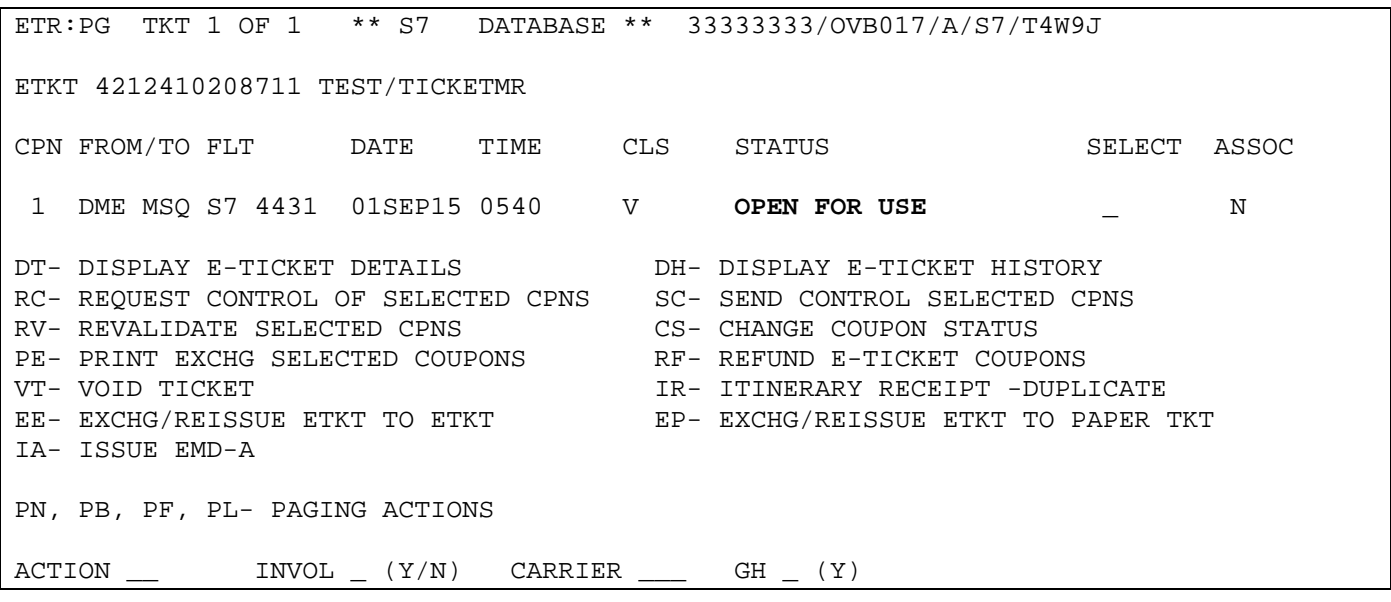

• Статус купона изменен на «OPEN FOR USE», можно производить операции с билетом.

### <span id="page-26-0"></span>**6. ДУБЛИКАТ МАРШРУТНОЙ КВИТАНЦИИ.**

- **6.1.** При необходимости пассажиру может быть выдан дубликат маршрутной квитанции. Производить оформление дубликата маршрутной квитанции можно неограниченное количество раз.
- **6.2.** Для получения дубликата маршрутной квитанции необходимо воспользоваться кодом **IR** в поле «ACTION» записи электронного билета. В данном случае заполнение полей «SELECT», «INVOL» и «CARRIER» не требуется, например:

Вид записи электронного билета:

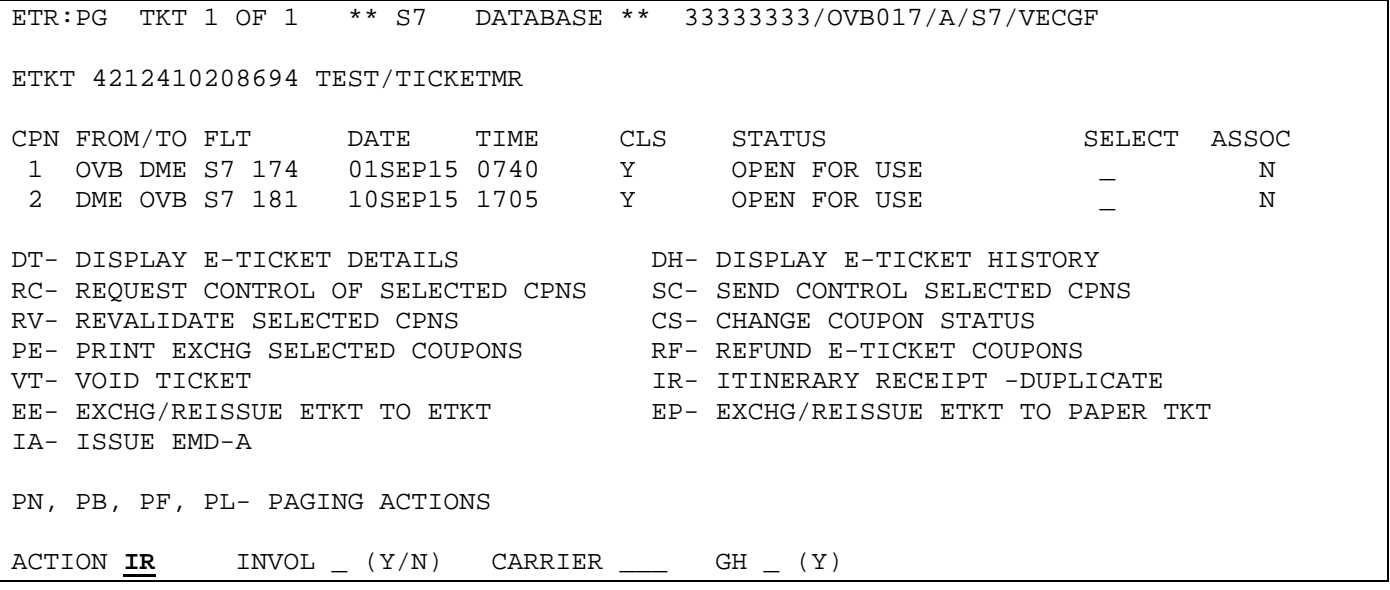

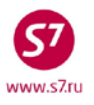

- Ответом системы является экран запроса дубликата маршрутной квитанции Duplicate Itinerary Receipt Screen, в котором требуется указать тип получения маршрутной квитанции – распечатка на бумажном носителе или отправка на электронный адрес пассажира.
- При выборе печати маршрутной квитанции на принтере

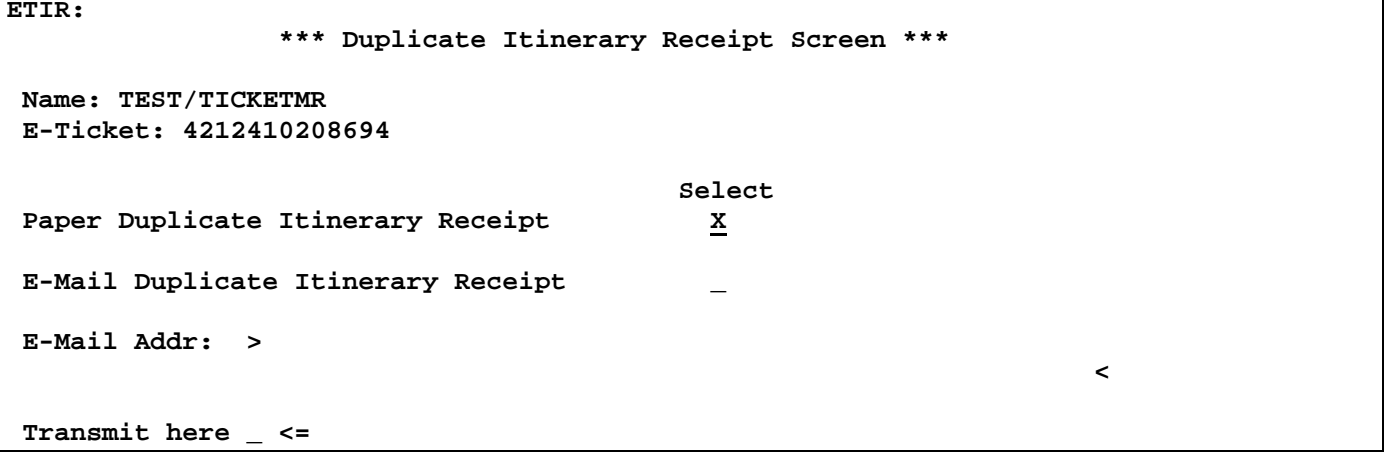

• Ответ системы:

```
Msg 045 - RECEIPT SENT TO PRINTER
```
• При выборе отправки маршрутной квитанции на электронный адрес пассажира, адрес указывается в поле **E-Mail Addr:** 

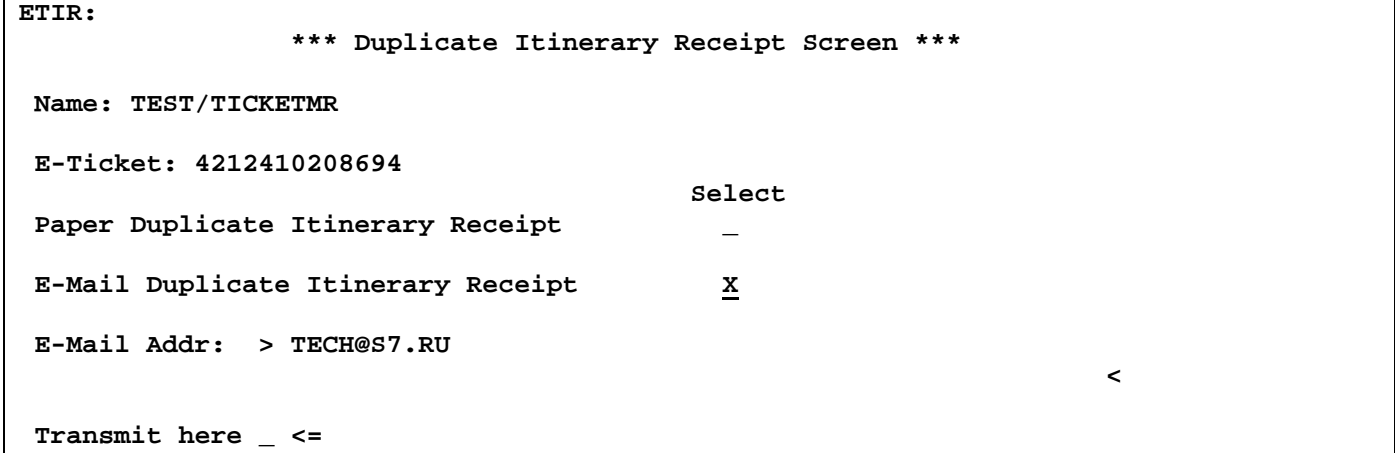

• Ответ системы:

Msg 044 - RECEIPT E-MAILED

### <span id="page-27-0"></span>**7. ИСТОРИЧЕСКАЯ ЧАСТЬ ЭЛЕКТРОННОГО БИЛЕТА.**

**7.1.** При необходимости агент может вывести на экран историческую часть электронного билета, в которой отражаются все изменения, которые производились с купонами

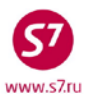

электронного билета (обмен, возврат, ревалидация, изменение статуса, передача контроля, ассоциация и диссоциация EMD-A)**.**

**7.2.** Для этого в записи электронного билета в поле «ACTION» указывается код функции **DH**. В данном случае заполнение полей «SELECT», «INVOL» и «CARRIER» не требуется, например:

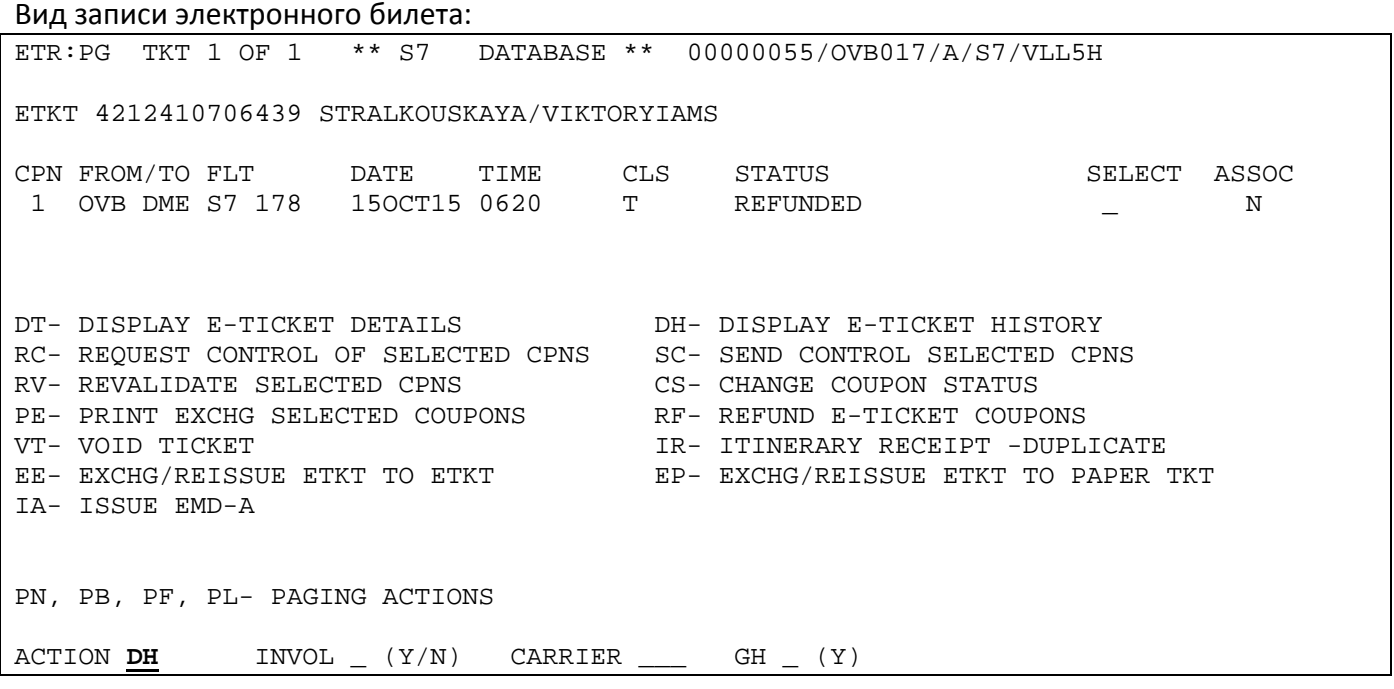

Ответ системы:

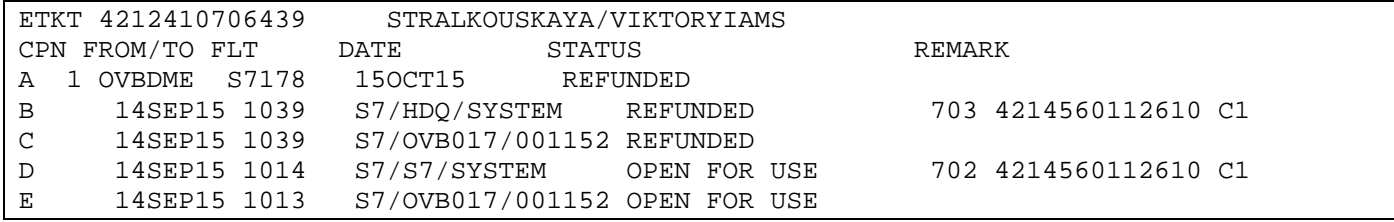

**7.3.** Таблица рядов и областей на экране исторической части электронного билета:

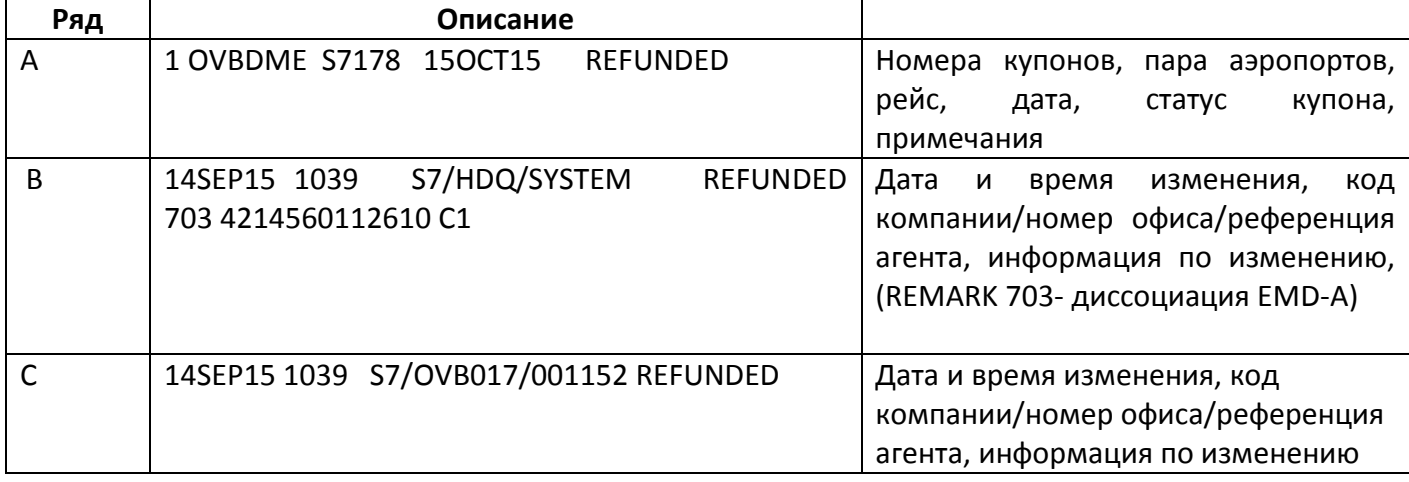

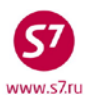

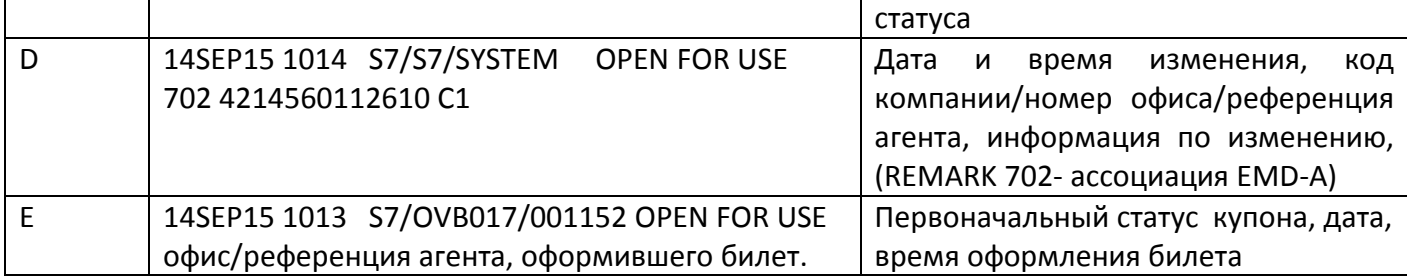

### <span id="page-29-0"></span>**8. ОФОРМЛЕНИЕ EMD-A**

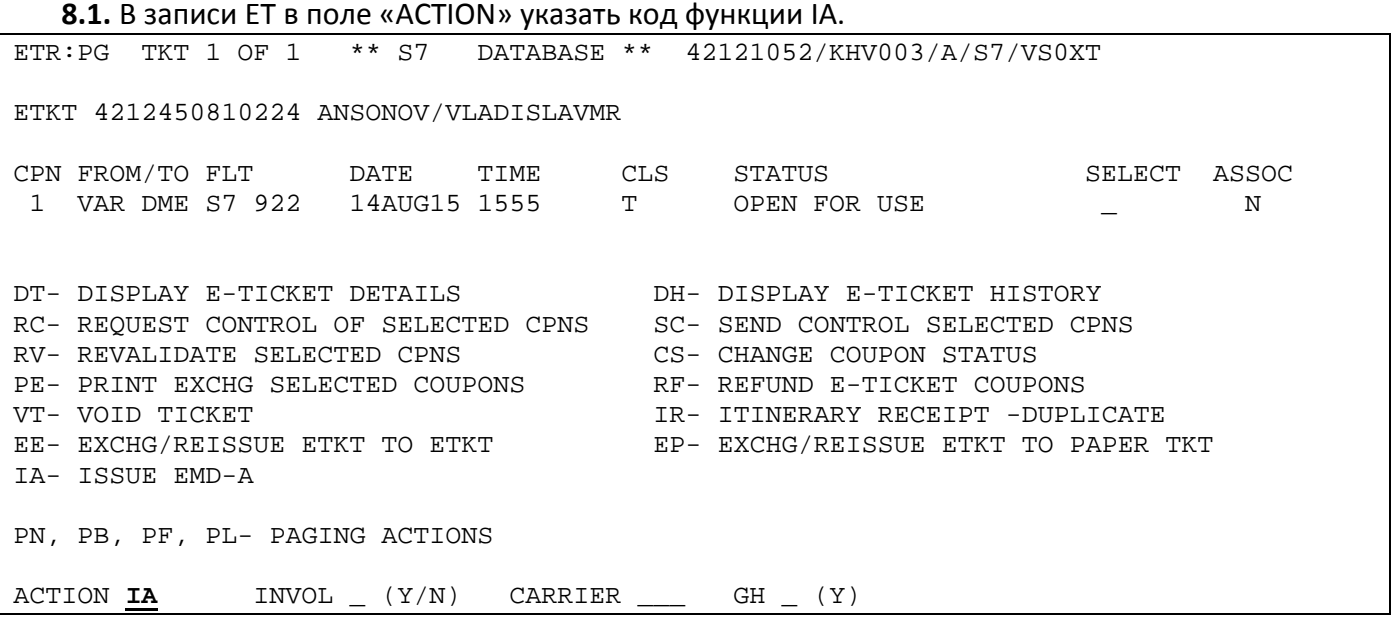

**8.2.** В экране выбора купонов EMD-A ISSUANCE COUPON SELECTION SCREEN для оформления EMD указать код услуги (субкод RFISC) для соответствующих купонов в поле ENTER RFISC FOR SELECTTED CPNS и индикатор X в поле TRANSMIT HERE, например:

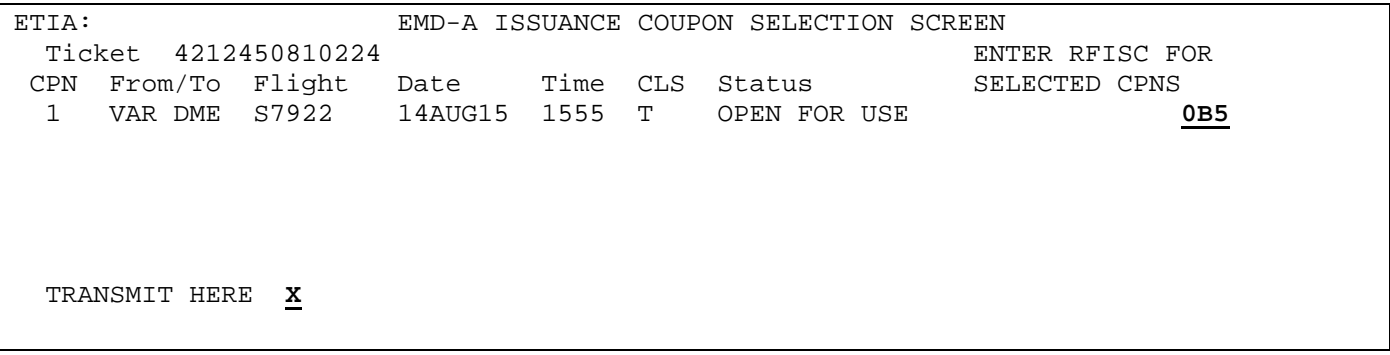

**8.3.** Заполнение маски продажи EMD-A осуществляется согласно технологии в соответствии с используемым кодом услуги.

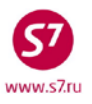

### <span id="page-30-0"></span>**9. АННУЛИРОВАНИЕ ЭЛЕКТРОННОГО БИЛЕТА.**

- **9.1.** Аннулирование (или воидирование) электронного билета производится в целях устранения ошибки, допущенной при оформлении.
- **9.2.** Воидирование электронного билета не допускается, если по билету были промежуточные статусы (например, CHECKED-IN, REFUNDED и т.д.)
- **9.3.** Операцию воидирования билета можно произвести в день продажи до генерации автоматического отчета по продаже в системе бронирования.
	- **9.3.1.** Если билет оформлен в день вылета, то воидирование электронного билета допустимо не менее чем за 3 часа до вылета рейса, при условии единовременной аннуляции мест.
	- **9.3.2.** Если билет оформлен менее чем за 3 часа до вылета рейса, воидирование билета допустимо в течение получаса после оформления, но не менее чем за 40 минут до вылета рейса и при условии единовременной аннуляции мест.
- **9.4.** Для воидирования электронного билета необходимо внести код **VT** в поле «ACTION» записи электронного билета. В данном случае заполнение полей «SELECT», «INVOL» и «CARRIER» не требуется.
- **9.5.** Аннулировать билет можно только в том случае, когда у всех купонов статус «Open for use», например:

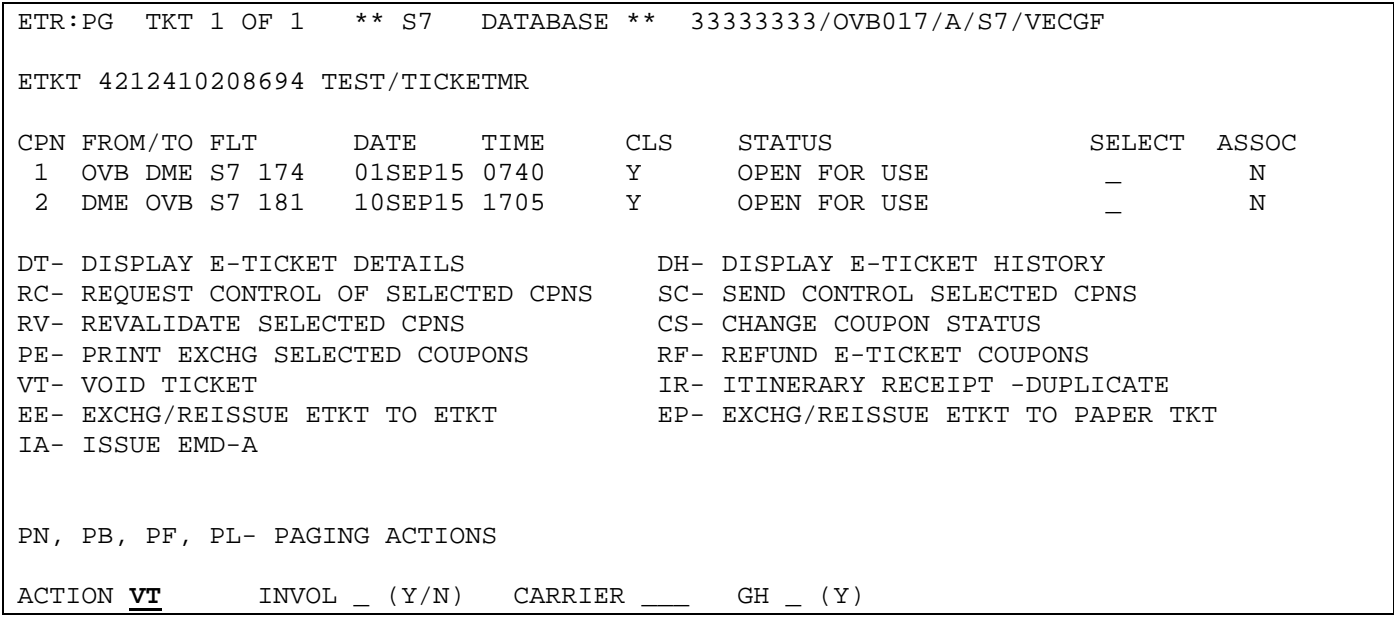

Ответ системы:

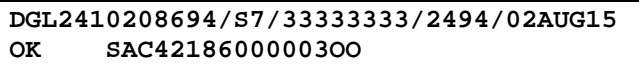

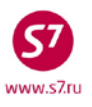

**9.6.** После закрепления бронирования из брони автоматически удаляется индикатор оформления электронного билета -ETK- , элементы SSR: TKNE, из поля RT:K удаляется номер билета. Статус полетных купонов в элементах ETA меняется на Voided

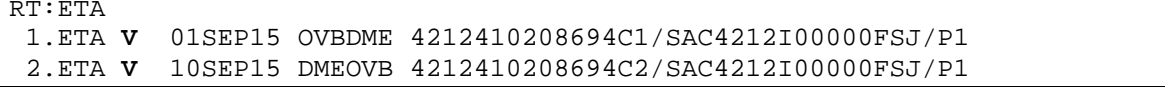

### **ВАЖНО! Отменить войдирование электронного билета невозможно!**

**9.7.** После войдирования электронного билета происходит автоматическая диссоциация всех ассоциированных с купонами данного билета EMD-A.

### <span id="page-31-0"></span>**10. ИЗМЕНЕНИЕ УСЛОВИЙ ПЕРЕВОЗКИ.**

**10.1.** Пассажир имеет право из аэропорта отправления/трансфера/остановки изменить маршрут перевозки, дату или время вылета по согласованию с перевозчиком (в соответствии с правилами применения тарифа).

### **10.2. Ревалидация.**

- **10.2.1.** Операция ревалидации применяется для перебронирования как первого полетного сегмента, так и для последующих сегментов, при этом изменяются только полетные сегменты. Номер билета не изменяется, вся информация по билету, кроме полетной (рейсы/даты вылета/время вылета), остается прежней.
- **10.2.2.** Операция ревалидации производится в случае если:
	- рейс, на который производится перебронирование, разрешает оформление электронных билетов
	- маршрут перевозки и авиакомпания не изменяется
	- код бронирования (вид тарифа) не изменяется
	- стоимость билета не изменяется
	- необходимо проставить открытую дату
	- необходимо восстановление элементов SSR: TKNE
- **10.2.3.** Операция ревалидации может производиться неограниченное количество раз, как по одному, так и по нескольким (всем) купонам билета.
- **10.2.4.** Порядок действий:
	- проверить условия для ревалидации (стоимость не изменяется, код бронирования, маршрут не изменяются)
	- произвести изменение полетных сегментов в бронировании:

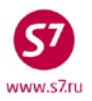

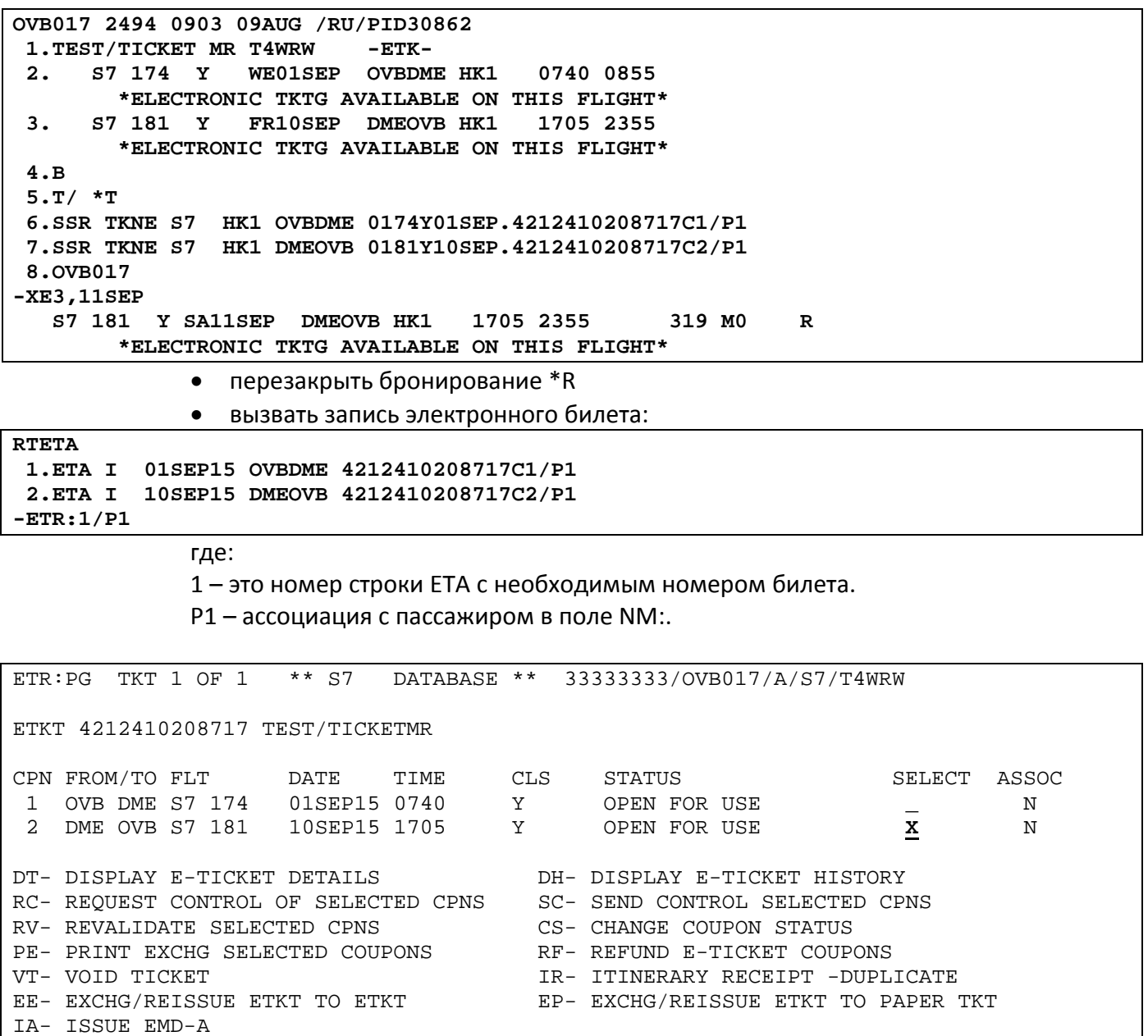

PN, PB, PF, PL- PAGING ACTIONS ACTION **RV** INVOL **N** (Y/N) CARRIER **S7** GH  $(Y)$ 

> • изменяемый сегмент отмечается индикатором **Х**, в поле «ACTION» указывается код функции **RV**, в поле «INVOL» индикатор добровольного (**N**) или вынужденного (**Y**) изменения, в поле «CARRIER» код перевозчика (**S7**)

#### Ответ системы:

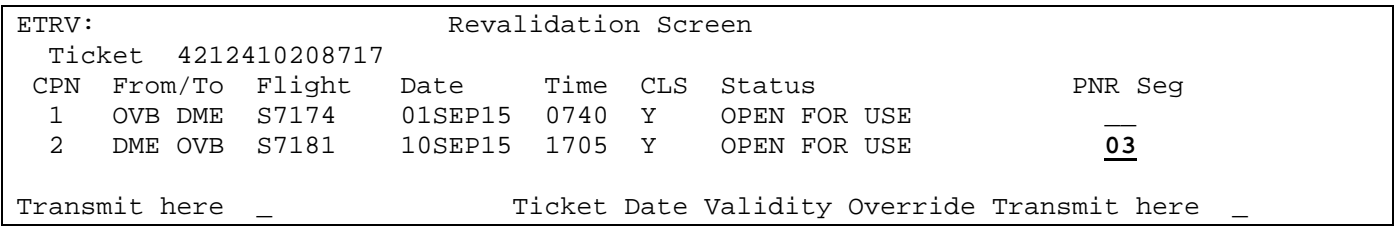

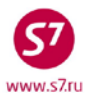

- в Revalidation Screen указывается **номер строки изменяемого сегмента в PNR**  напротив соответствующего сегмента билета. Курсор ставится в поле «Transmit here», информация отправляется в систему.
- В одном запросе Revalidation можно выбрать как один, так и несколько измененяемых сегментов.

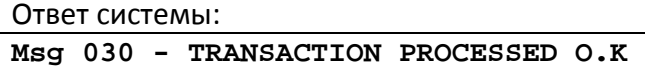

```
10.2.4.1. После проведения ревалидации бронирование имеет вид:
```

```
RT:T4WRW 
OVB017 2494 0903 09AUG /RU/PID30862 
 1.TEST/TICKET MR T4WRW<br>2. S7 174 Y WE01SE
                   2. S7 174 Y WE01SEP OVBDME HK1 0740 0855 
       *ELECTRONIC TKTG AVAILABLE ON THIS FLIGHT*<br>S7 181 Y SA11SEP DMEOVB HK1 1705 2355
 3. S7 181 Y SA11SEP DMEOVB HK1
          *ELECTRONIC TKTG AVAILABLE ON THIS FLIGHT* 
 4.B/2223135 S7 AIRLINES 
 5.T/ *T 
 6.SSR TKNE S7 HK1 OVBDME 0174Y01SEP.4212410208717C1/P1 
 7.SSR TKNE S7 HK1 DMEOVB0181Y11SEP.4212410208717C2/P1 
 8.OVB017 
-RTETA
 1.ETA I 01SEP15 OVBDME 4212410208717C1/P1 
 2.ETA RV 11SEP15 DMEOVB 4212410208717C2/P1
```
- В бронировании автоматически формируется элемент SSR: TKNE с информацией по новому полетному сегменту.
- Код элемента ЕТА меняется на RV
- При ревалидации сборы за изменение условий перевозки по правилам применяемого тарифа оформляются на EMD-S (98F). Создание маски EMD производится из открытого PNR. При оформлении EMD-S в бронировании автоматически формируется элемент дополнительного обслуживания SVC.
- **10.2.4.2.** Если в бронировании с оформленным электронным билетом полетные сегменты были аннулированы, а затем восстановлены, либо элементы SSR: TKNE не сформировались при оформлении билета, нужно произвести операцию **RV** на соответствующих сегментах в записи электронного билета. Эта операция необходима, так как при аннулировании сегментов происходит аннуляция элементов SSR: TKNE. Пассажир, в таком случае, не выходит в списках на регистрации рейса и не может быть зарегистрирован.

### **10.2.5.** Возможные ошибки при проведении операции ревалидации:

**INVALID COUPON SELECTION** - выбор купона, который имеет статус, отличный от «OPEN FOR USE» или «AIRPORT CONTROL» либо в Revalidation Screen выбран неверный номер сегмента из PNR

**SELECT - MUST SELECT COUPON(S)** – не выбраны необходимые купоны (не указан индикатор Х в поле «SELECT»).

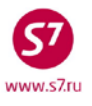

**INVOL - MUST ENTER Y FOR YES OR N FOR NO** – в поле «INVOL» не проставлен индикатор Y/N

**NAME IN TICKET DOES NOT MATCH ANY NAME IN PNR** – имя пассажира или младенца в бронировании не совпадает с именем в билете, ревалидация невозможна.

**REVALIDATION REQUEST DENIED –** отказ в проведении ревалидации, код бронирования в PNR не совпадает с билетом, либо перевозка оформлена на рейс Перевозчика, запрещающего проведение ревалидации.

**INVALID SEGMENT NUMBER** – маршрут на указанном сегменте в бронировании не совпадает с маршрутом в билете на этом сегменте.

**PNR MODIFIED. PLEASE EOT OR IG THEN RE-RETRIEVE** – в PNR не произведено закрепление изменений.

### **10.3. Обмен электронного билета на электронный билет.**

- **10.3.1.** Обмен билета производится в случае:
	- Изменения кода бронирования
	- Изменения стоимости перевозки
	- Изменения маршрута
	- Изменения документа, либо фамилии/имени пассажира
- **10.3.2.** К обмену принимаются все неиспользованные купоны электронного билета. Для того чтобы произвести обмен билета, необходимо:
	- **10.3.2.1.** Открыть бронирование, произвести необходимые изменения.
	- **10.3.2.2.** При обмене частично использованных билетов необходимо проверить полетные сегменты в бронировании. Если в бронировании присутствует использованный сегмент, необходимо удалить его из бронирования, прежде чем производить обмен.
	- **10.3.2.3.** Сбор за изменение условий перевозки может быть оформлен на EMD (98F), либо указан в маске обмена билета в поле Penalty с кодом OD.
	- **10.3.2.4.** Данные первоначального билета можно просмотреть в деталях электронного билета.

**10.3.2.5.** Произвести процедуру обмена билета:

• Выполнить ручную тарификацию **ТКТ:**

FSIXX S S7 .3275R27MAR OVB1920 2350IKT0S S S7 .3276M30MAR IKT1050 1130OVB0S MANUAL TARIFICATION

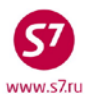

• Вызов записи электронного билета:

```
RTETA 
 1.ETA I 26MAR16 OVBIKT 4212410725812C1/P1 
          31MAR16 IKTOVB 4212410725812C2/P1
ETR:1/P1
```
где:

- 1 номер строки ЕТА с соответствующим номером билета
- Р1 индикатор пассажира

или:

**ETR:TN/4212410725812/P1** 

где:

4212410725812 – номер обмениваемого билета

Р1 – индикатор пассажира

• В записи электронного билета в поле «ACTION» указывается код функции ЕE, выбирается индикатор вынужденного (Y) или добровольного (N) изменения, код Перевозчика (S7)

```
ETR:PG TKT 1 OF 1 ** S7 DATABASE ** 00000055/OVB017/A/S7/T0KW3
ETKT 4212410725812 TEST/TICKETMR 
CPN FROM/TO FLT DATE TIME CLS STATUS SELECT ASSOC
 1 OVB IKT S7 3273 26MAR16 1705 R OPEN FOR USE \begin{array}{ccc} 1 & 0 \text{V} \text{B} & \text{I} \text{K} \text{T} & 0 \text{B} \text{B} & \text{I} \text{S} \text{T} \text{A} \text{A} \text{B} & 0 \text{A} \text{B} & 0 \text{A} \text{B} \text{B} & 0 \text{B} \text{B} & 0 \text{B} \text{B} \text{B} & 0 \text{B} \text{B} \text{B} & 0 \text{B} \text{B} \text2 IKT OVB S7 3264 31MAR16 1010
DT- DISPLAY E-TICKET DETAILS<br>RC- REQUEST CONTROL OF SELECTED CPNS SC- SEND CONTROL SELECTED CPNS
RC- REQUEST CONTROL OF SELECTED CPNS SC- SEND CONTROL SELECTE<br>RV- REVALIDATE SELECTED CPNS CS- CHANGE COUPON STATUS
RV- REVALIDATE SELECTED CPNS CS- CHANGE COUPON STATUS<br>PE- PRINT EXCHG SELECTED COUPONS RF- REFUND E-TICKET COUPONS
PE- PRINT EXCHG SELECTED COUPONS<br>VT- VOID TICKET
VT- VOID TICKET IR- ITINERARY RECEIPT -DUPLICATE 
                                                          EP- EXCHG/REISSUE ETKT TO PAPER TKT
IA- ISSUE EMD-A 
PN, PB, PF, PL- PAGING ACTIONS 
ACTION EE INVOL N (Y/N) CARRIER S7 GH _ (Y)
```
Ошибки, возникающие при проведении операции ЕЕ:

**TKT NOT PRICED** – не была произведена тарификация бронирования (ТКТ:) **PASSENGER OR INFANT ID REQUIRED** – при открытии билета не был указан идентификатор пассажира или младенца, на которого производится обмен **AUTOPRICING SELECTED** – использована автоматическая тарификация вместо ручной **EXCHANGE NOT ALLOWED - CHECK COUPON STATUS** – купон электронного билета имеет статус, отличный от OPEN FOR USE или OA CONTROL YY, обмен невозможен **INVALID TKT COUPON STATUS** – купон электронного билета имеет статус OA CONTROL YY, либо AIRPORT CONTROL. необходимо запросить контроль над купоном.

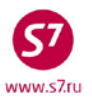

• Ответом системы является маска ETE:, которая содержит информацию по обмениваемому билету (дата и место продажи, суммы тарифа и такс, форма оплаты).

#### Вид маски ЕТЕ:

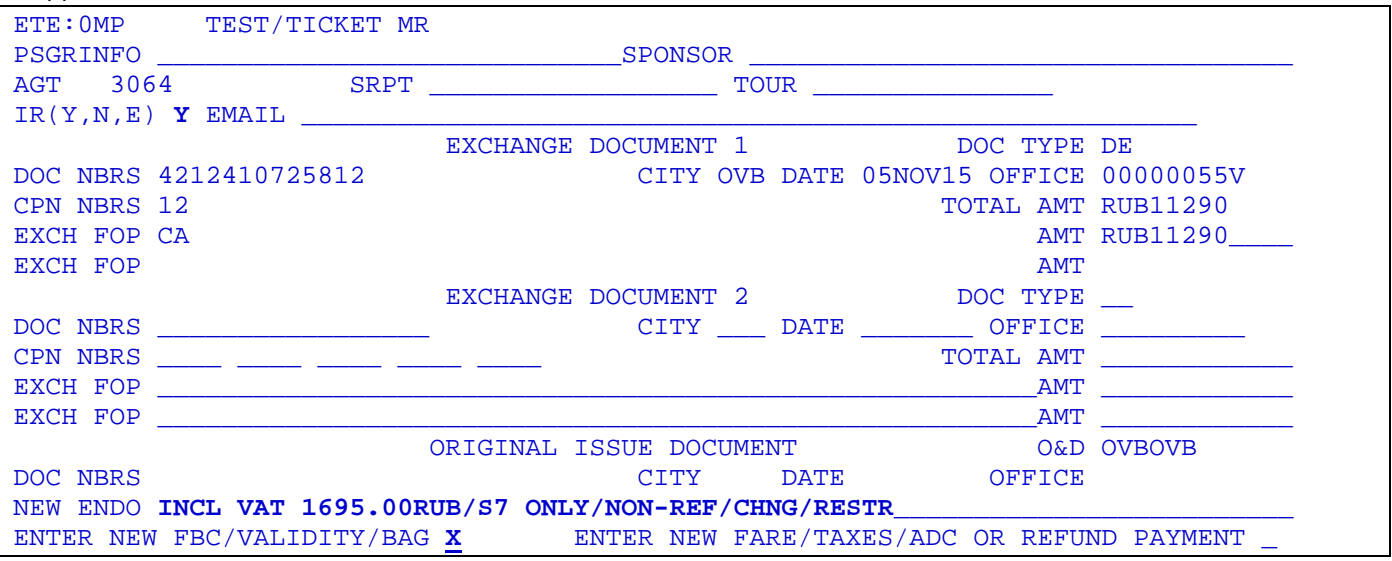

Заполнение маски производится в соответствии с «Инструкцией по созданию маски ETK в АСБ Gabriel»

ВНИМАНИЕ: После осуществления операции обмена электронного билета на электронный билет аннуляция (воидирование) оформленного электронного билета невозможна!

#### • Ответ системы после передачи маски в систему:

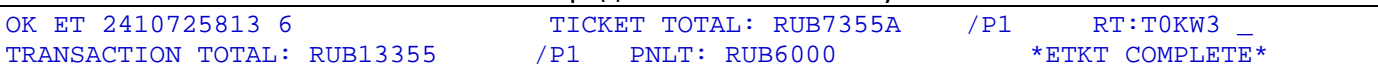

#### 10.3.2.6. После проведения обмена бронирование имеет вид:

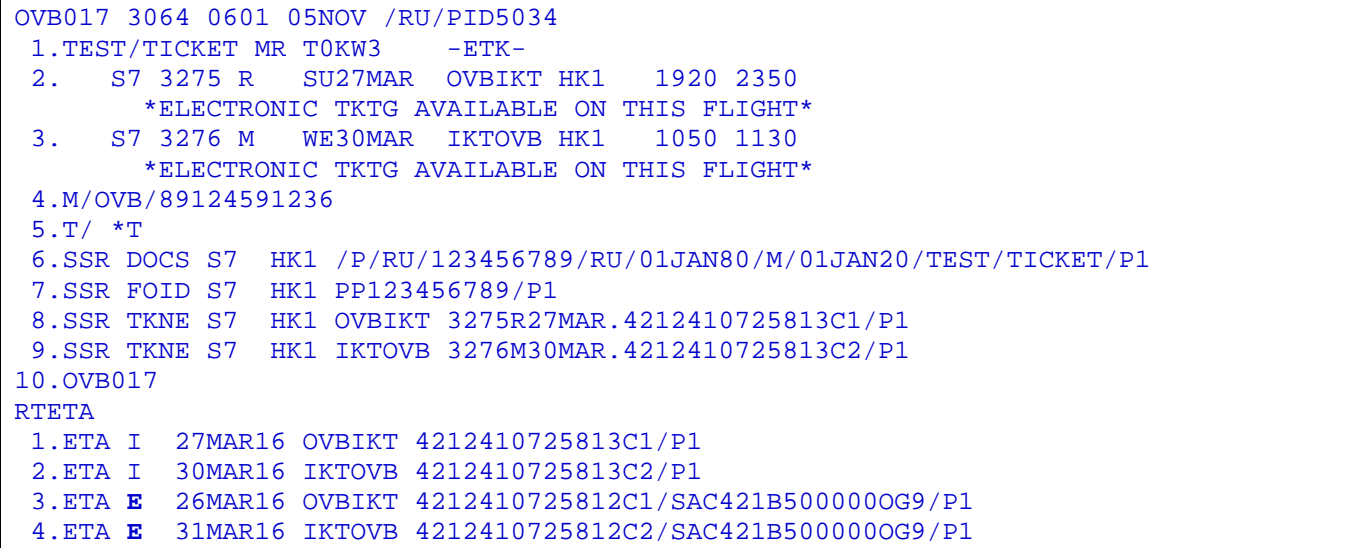

Формируются элементы SSR: TKNE с новым номером билета и новыми полетными данными.

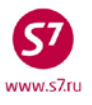

**10.3.2.7.** Статус первоначального билета меняется на EXCHANGED, дальнейшие действия с ним невозможны. Вся дальнейшая работа производится с новым билетом, который имеет статус OPEN FOR USE.

Детали нового билета:

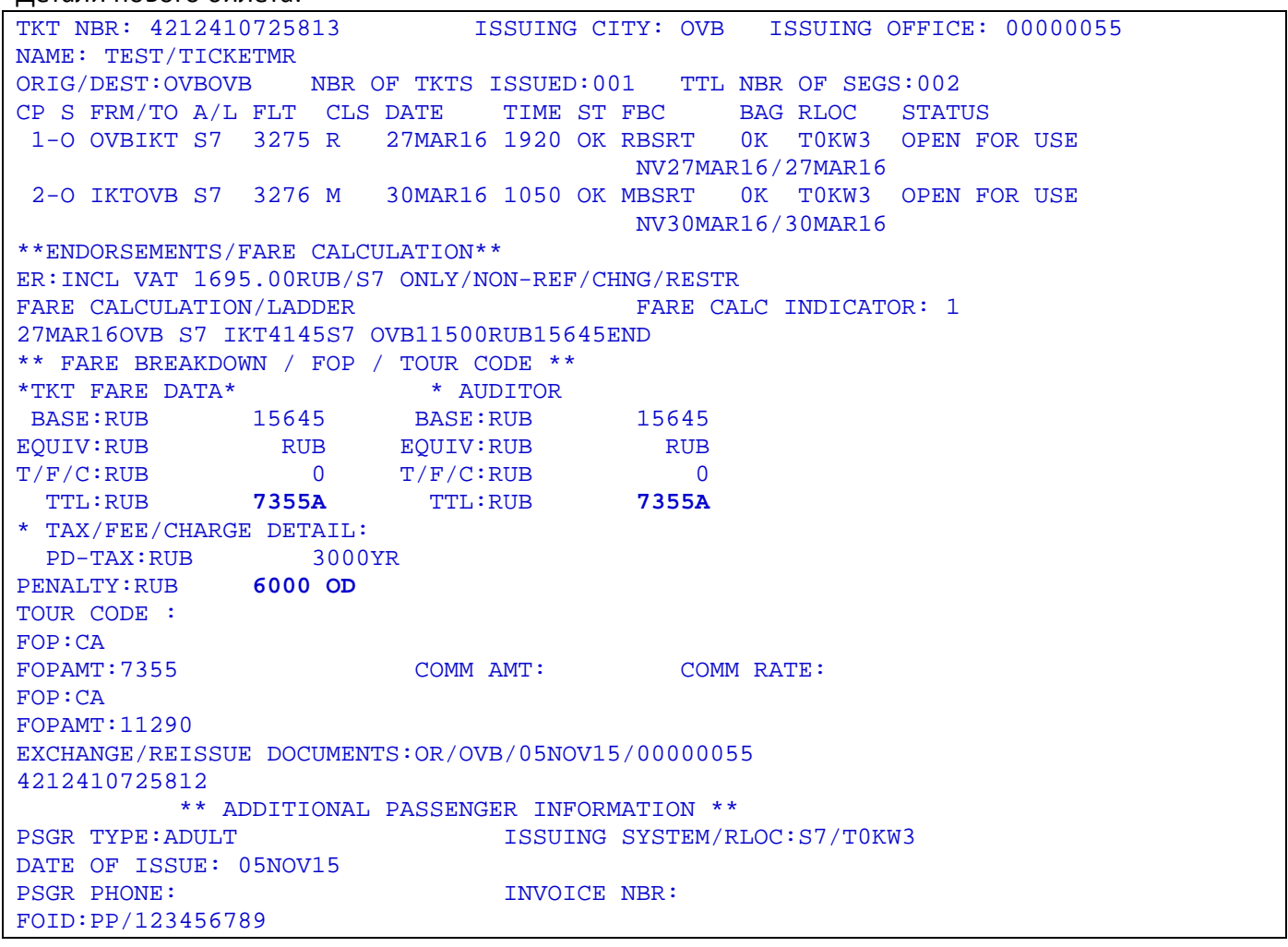

где:

**TTL:RUB 7355A** – сумма добора по билету **T/F/C:RUB 0** – вновь взятые таксы **PD-TAX** – оплаченные таксы (перенесенные с первоначального билета) **EXCHANGE/REISSUE DOCUMENTS** – информация о первоначально оформленном билете **PENALTY:RUB 6000 OD** – cбор за изменение условий перевозки

### **10.3.2.8.** В истории первоначального билета отображается информация о выписанном в обмен билете:

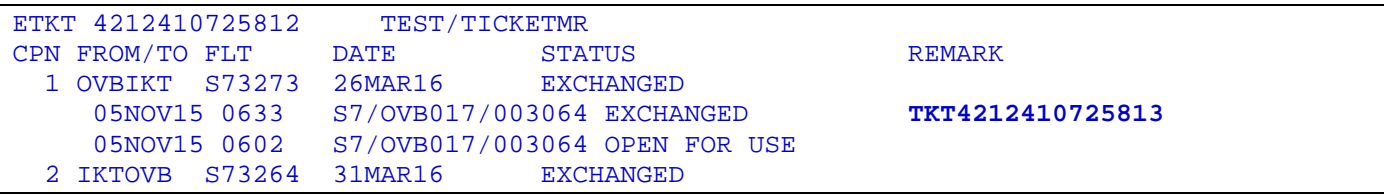

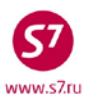

05NOV15 0633 S7/OVB017/003064 EXCHANGED **TKT4212410725813**<br>05NOV15 0602 S7/OVB017/003064 OPEN FOR USE S7/OVB017/003064 OPEN FOR USE

**10.3.2.9.** После обмена электронного билета происходит автоматическая диссоциация всех ассоциированных с купонами данного билета EMD-A.

### **10.4. Обмен билета в новом бронировании**

- **10.4.1.** Если первоначальное бронирование пассажира было аннулировано, для проведения обмена необходимо создать новое бронирование на необходимые рейсы/даты.
- **10.4.2.** После создания бронирования необходимо:
	- Произвести ручной расчет бронирования ТКТ: (в случае обмена)
	- Открыть билет по номеру, с указанием идентификатора пассажира: **ETR:TN/4212410210975/P1**
	- Произвести обмен билета (в соответствии с п. 10.3), либо ревалидацию билета (в соответствии с п. 10.2).

### **10.5. Открытая дата в билете.**

- **10.5.1.** Для проставления открытой даты в билете можно воспользоваться операцией ревалидации в случае, если на необходимую дату доступен код бронирования, указанный в билете.
- **10.5.2.** Если код бронирования изменяется, либо в билете с открытой датой указан код города, а не аэропорта, производится операция обмена.
- **10.5.3.** Если бронирование в системе активно, необходимо забронировать соответствующий сегмент и произвести ревалидацию (либо обмен) билета.

### **10.5.4.** Если бронирование аннулировано, необходимо:

- создать новое бронирование, с указанием номера билета:
- **TK:T/TKTD/4212410211230**
- открыть запись ЕТ: **ETR:TN/4212410211230/P1**
- произвести ревалидацию билета:

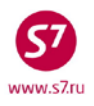

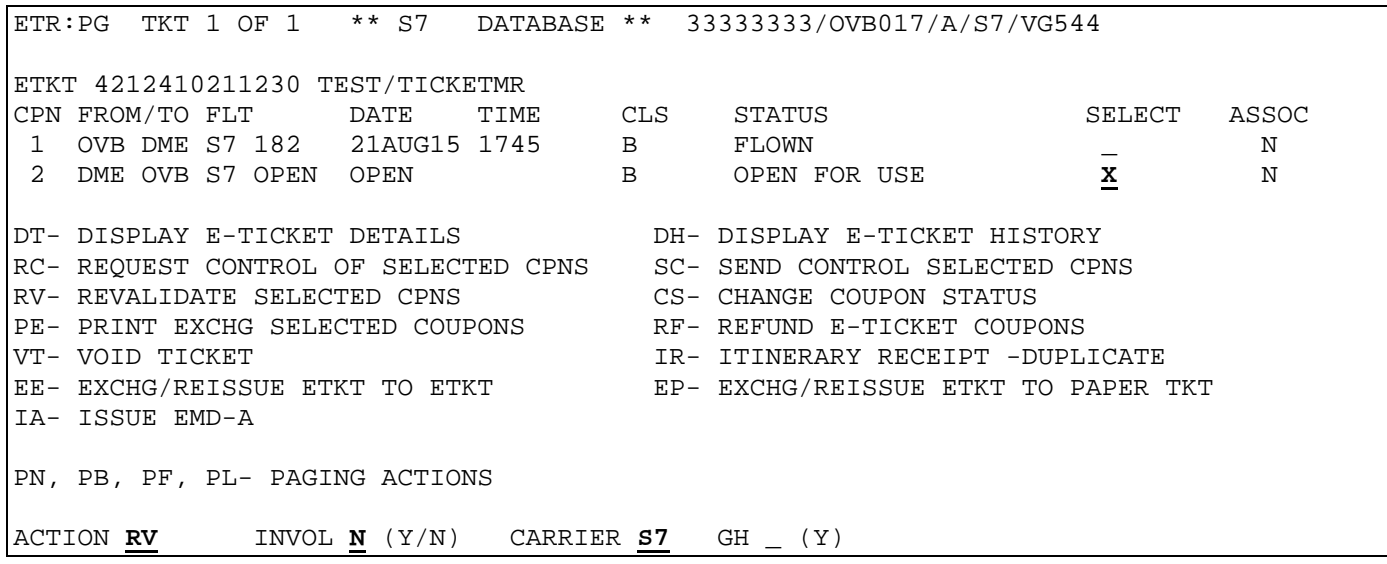

#### Следующее окно:

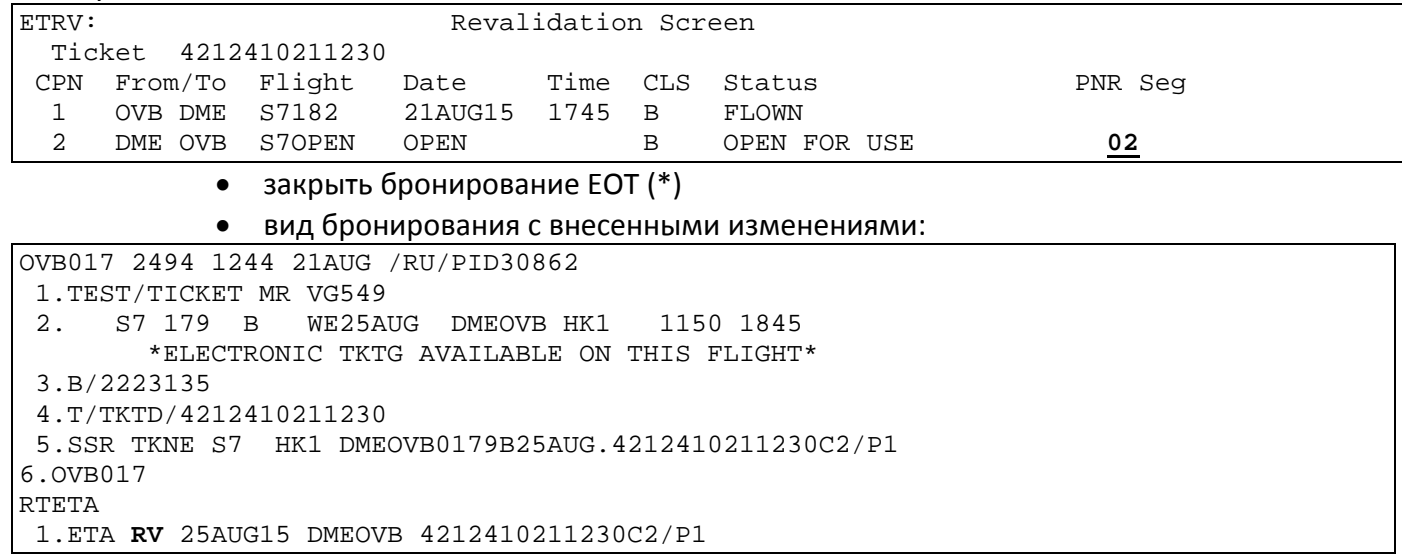

### **10.6. Обмен электронного билета в случае ошибки в имени пассажира.**

**Важно! Изменение написания фамилии/имени в поле NM: производится только Перевозчиком по запросу в бронировании.**

- **10.6.1.** В случае если после оформления билета обнаружена ошибка в написании фамилии/имени пассажира, необходимо:
	- Сделать запрос **RT:K**
	- Удалить строку с номером билета пассажира, фамилию/имя которого необходимо изменить:

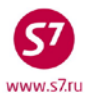

**XE:2** (если в брони к пассажиру, чьи данные меняются, привязан ребенок до 2х лет без места-INF, то строку с билетом INF тоже необходимо удалить из поля RTK)

- Внести запрос на изменение поля NM: **SSR:OTHS S7 P1 CHNT 1PETROV/IVAN MR**
- После изменения Перевозчиком поля NM: произвести обмен билета в соответствии с п. 10.3, в поле ENDO необходимо внести **INVOL CHNG NAME**.

### <span id="page-40-0"></span>**11. ВОЗВРАТ ЭЛЕКТРОННОГО БИЛЕТА.**

### **11.1. Возврат полностью неиспользованного билета.**

- **11.1.1.** Для осуществления возврата по неиспользованному электронному билету необходимо:
	- Открыть запись электронного билета: по номеру элемента ЕТА в бронировании (RTETA, ETR:1) или, в случае отсутствия PNR, запросами ETR, указанными в п.5.2 технологии.
	- Рассчитать сумму к возврату. Информацию о стоимости билета можно посмотреть в деталях ЕТ.
	- В записи электронного билета в поле «ACTION» указывается код функции RF, в поле «INVOL» индикатор добровольного (N) или вынужденного (Y) возврата, в поле «CARRIER» код перевозчика S7:

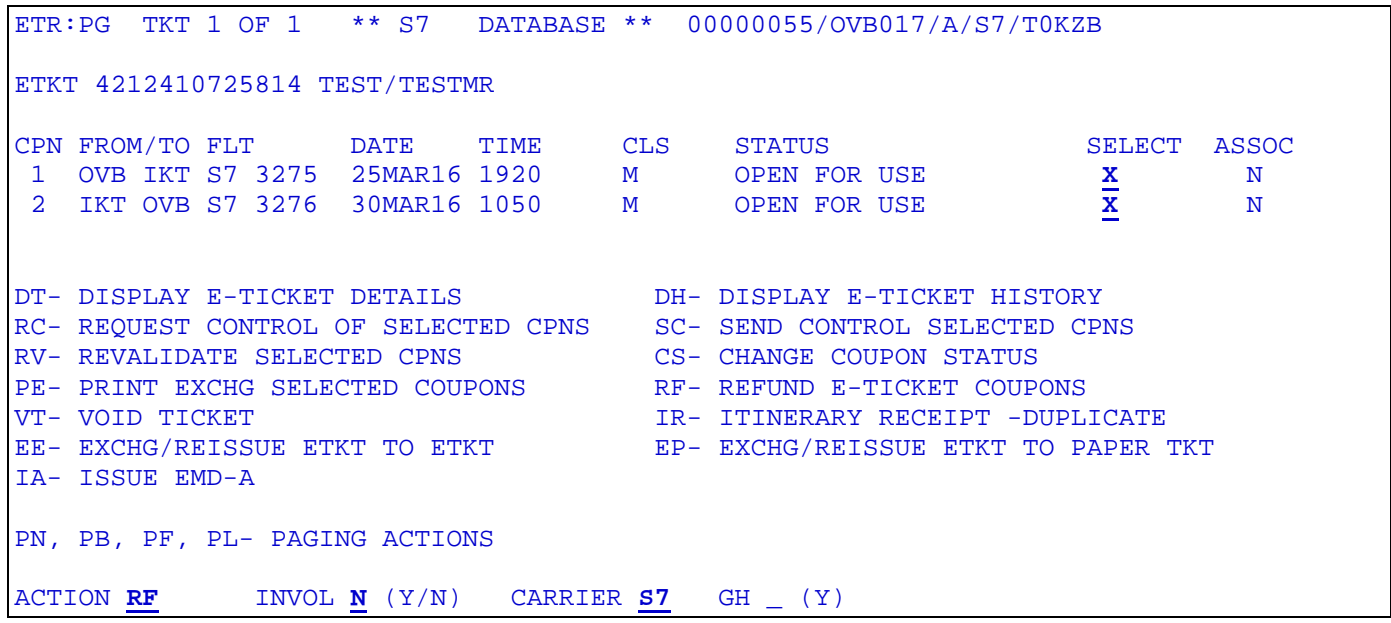

К возврату принимаются все неиспользованные купоны (со статусом OPEN FOR USE). **Произвести возврат отдельного купона (купонов) невозможно!**

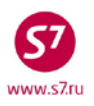

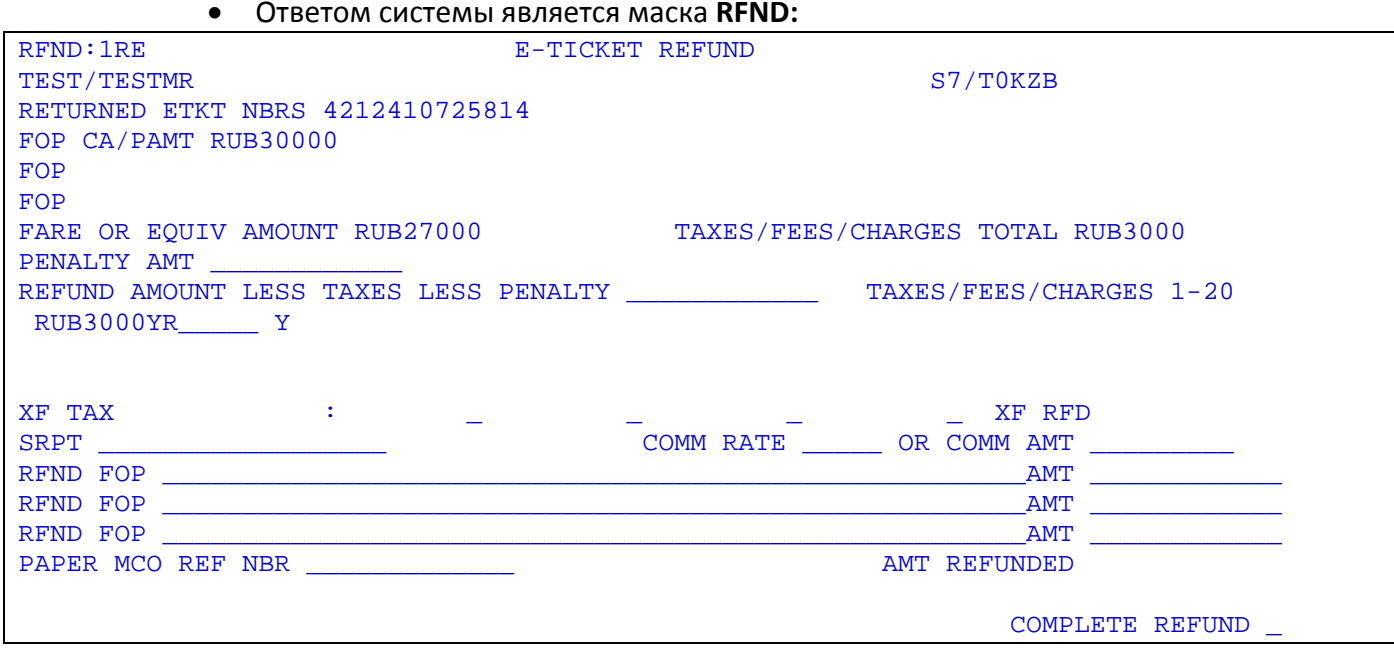

• Маска RFND содержит следующую информацию:

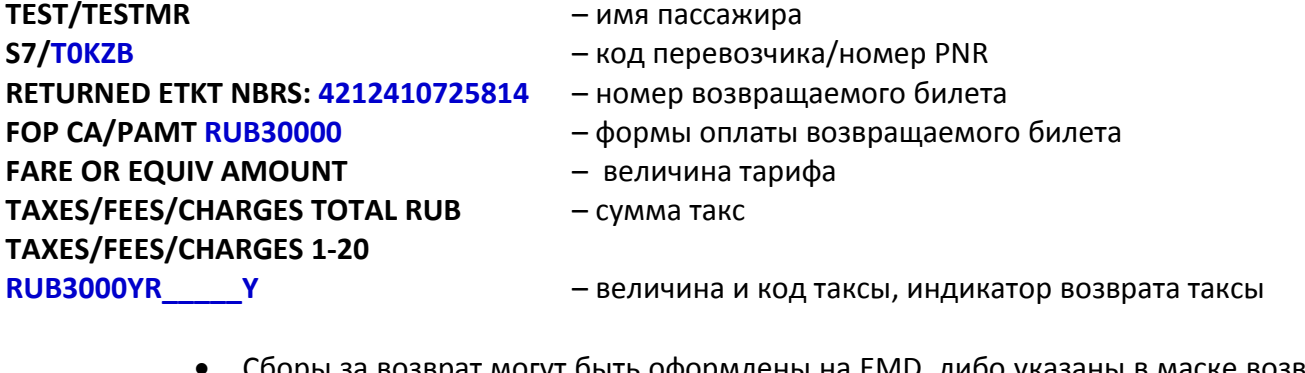

сооры за возврат могут быть оформлены на EMD, либо указаны в маске возврата в поле «PENALTY AMT»

• В маске заполняются поля:

**PENALTY AMT:** - сумма сборов за возврат (при необходимости) REFUND AMOUNT LESS TAXES LESS PENALTY: - сумма возвращаемого тарифа за вычетом сборов за возврат **RFND FOP - форма оплаты возврата** 

также проставляются индикаторы возврата такс (Y - такса возвращается, N - не возвращается).

После заполнения маски необходимо поставить **X** в поле **COMPLETE REFUND** и отправить маску в систему

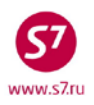

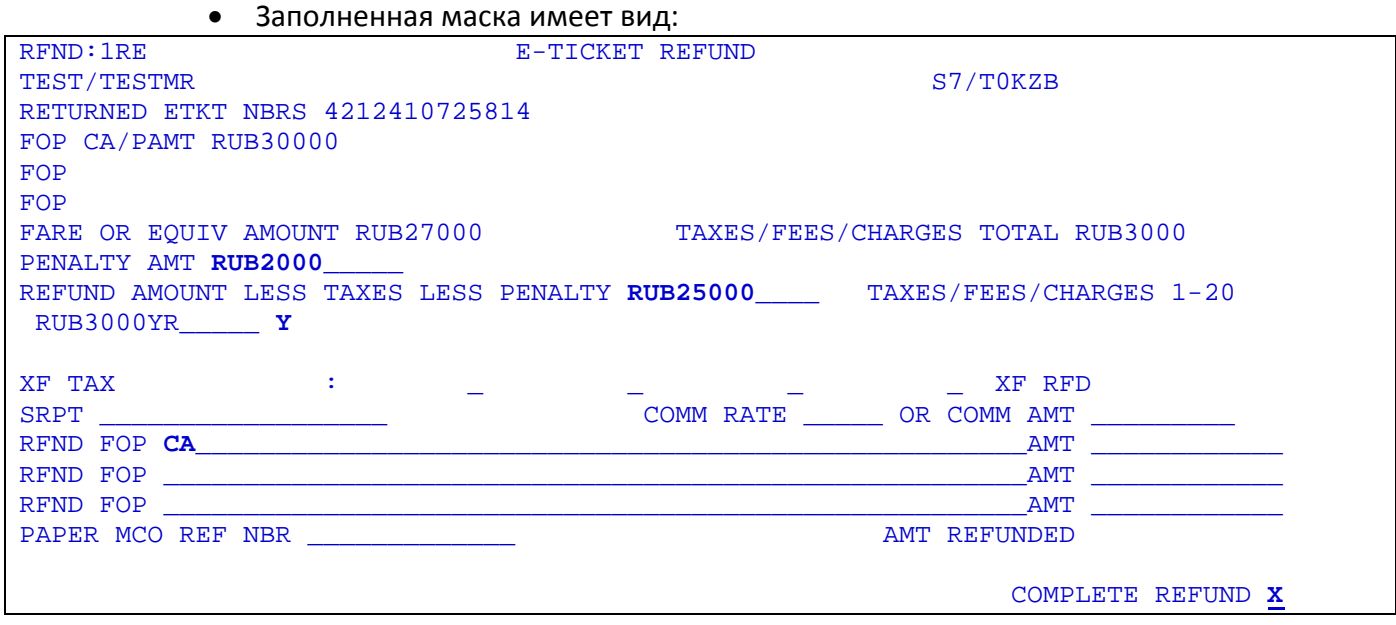

• После прохождения возврата в систему, в поле **AMT REFUNDED** появляется сумма к возврату

 **AMT REFUNDED RUB28000** 

• Ответ системы, подтверждающий возврат:

**/REFUND PROCESSED - SAC/421B500000OHK** 

• После проведения процедуры возврата статус билета меняется на REFUNDED. Агенту необходимо проверить изменение статуса:

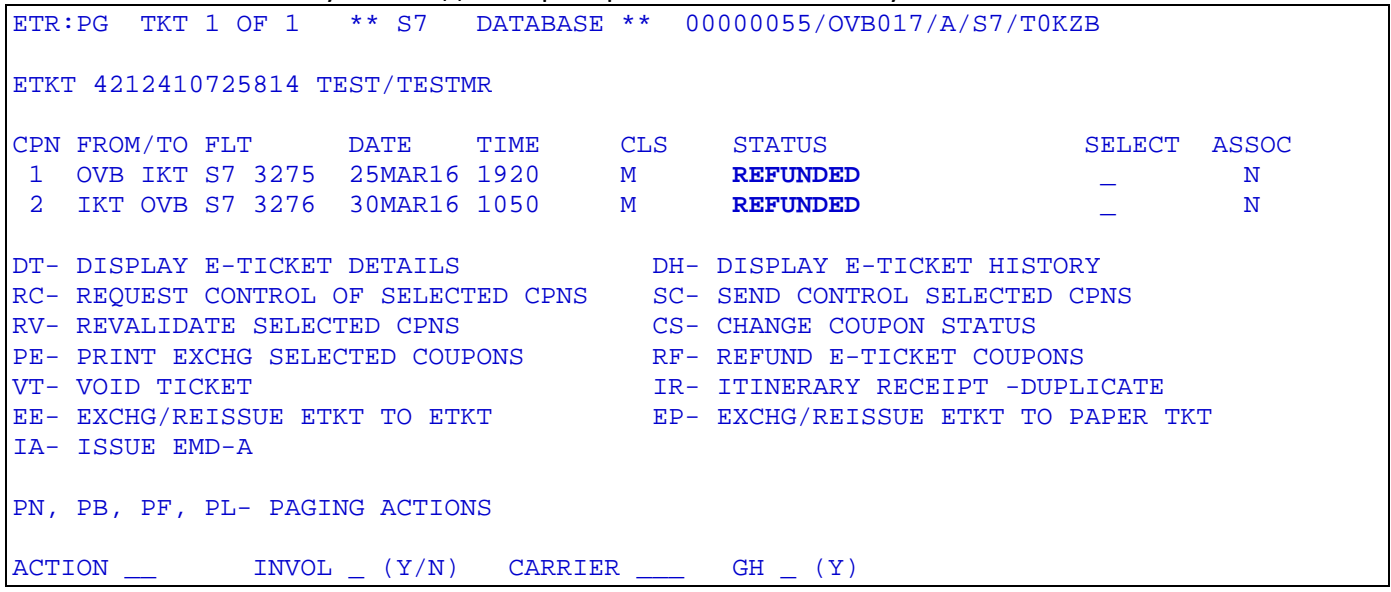

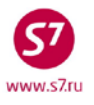

- После возврата электронного билета происходит автоматическая диссоциация всех ассоциированных с купонами данного билета EMD-A.
- **11.1.2.** Если возврат производится в активном бронировании, то после завершения операции возврата необходимо закрепить изменения в PNR. Код элемента ЕТА изменится на RF. После этого бронирование необходимо аннулировать.

```
OVB017 3064 0757 05NOV /RU/PID5034 
 1.TEST/TEST MR TOKZB<br>2. S7 3275 M FR2
                   2. S7 3275 M FR25MAR OVBIKT HK1 1920 2350 
         *ELECTRONIC TKTG AVAILABLE ON THIS FLIGHT* 
 3. S7 3276 M WE30MAR IKTOVB HK1 1050 1130 
         *ELECTRONIC TKTG AVAILABLE ON THIS FLIGHT* 
 4.M/OVB/89124567896 
 5.T/ *T 
 6.SSR DOCS S7 HK1 /P/RU/721211111/RU/01JAN80/M/01JAN20/TEST/TEST/P1 
 7.SSR FOID S7 HK1 PP721211111/P1 
 8.OVB017 
RTETA 
 1.ETA RF 25MAR16 OVBIKT 4212410725814C1/SAC421B500000OHK/P1 
 2.ETA RF 30MAR16 IKTOVB 4212410725814C2/SAC421B500000OHK/P1
```
### **11.2. Возврат частично использованного билета.**

- **11.2.1.** Для осуществления возврата по частично использованному электронному билету необходимо произвести следующие операции:
	- Открыть запись электронного билета по номеру элемента ЕТА в бронировании (RTETA, ETR:1) или, в случае отсутствия PNR, запросами ETR, указанными в п.5.2 технологии.ETR:TN/4212410725815.
	- Рассчитать сумму к возврату, информацию о стоимости билета можно посмотреть в деталях ЕТ.
	- Для проведения возврата в записи электронного билета в поле «ACTION» указывается код функции RF, в поле «INVOL» индикатор добровольного (N) или вынужденного (Y) возврата, в поле «CARRIER» код перевозчика S7:

```
ETR:PG TKT 1 OF 1 ** S7 DATABASE ** 00000055/OVB017/A/S7/T0L05
ETKT 4212410725815 TEST/TICKETMR 
CPN FROM/TO FLT DATE TIME CLS STATUS SELECT ASSOC
 1 DME BTK S7 121 26MAR16 2105 V FLOWN <br>2 BTK DME S7 122 30MAR16 0835 V OPEN FOR USE X N
 2 BTK DME S7 122
DT- DISPLAY E-TICKET DETAILS DH- DISPLAY E-TICKET HISTORY 
RC- REQUEST CONTROL OF SELECTED CPNS SC- SEND CONTROL SELECTED CPNS 
RV- REVALIDATE SELECTED CPNS CS- CHANGE COUPON STATUS<br>PE- PRINT EXCHG SELECTED COUPONS RF- REFUND E-TICKET COUPONS
PE- PRINT EXCHG SELECTED COUPONS<br>VT- VOID TICKET
VT- VOID TICKET IR- ITINERARY RECEIPT -DUPLICATE 
                                         EE- EXCHG/REISSUE ETKT TO ETKT EP- EXCHG/REISSUE ETKT TO PAPER TKT 
IA- ISSUE EMD-A 
PN, PB, PF, PL- PAGING ACTIONS 
ACTION RF INVOL N (Y/N) CARRIER S7 GH _ (Y)
```
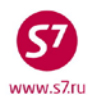

К возврату принимаются все неиспользованные купоны (со статусом OPEN FOR USE). Произвести возврат отдельного купона (купонов) невозможно!

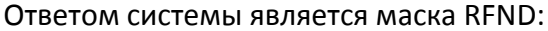

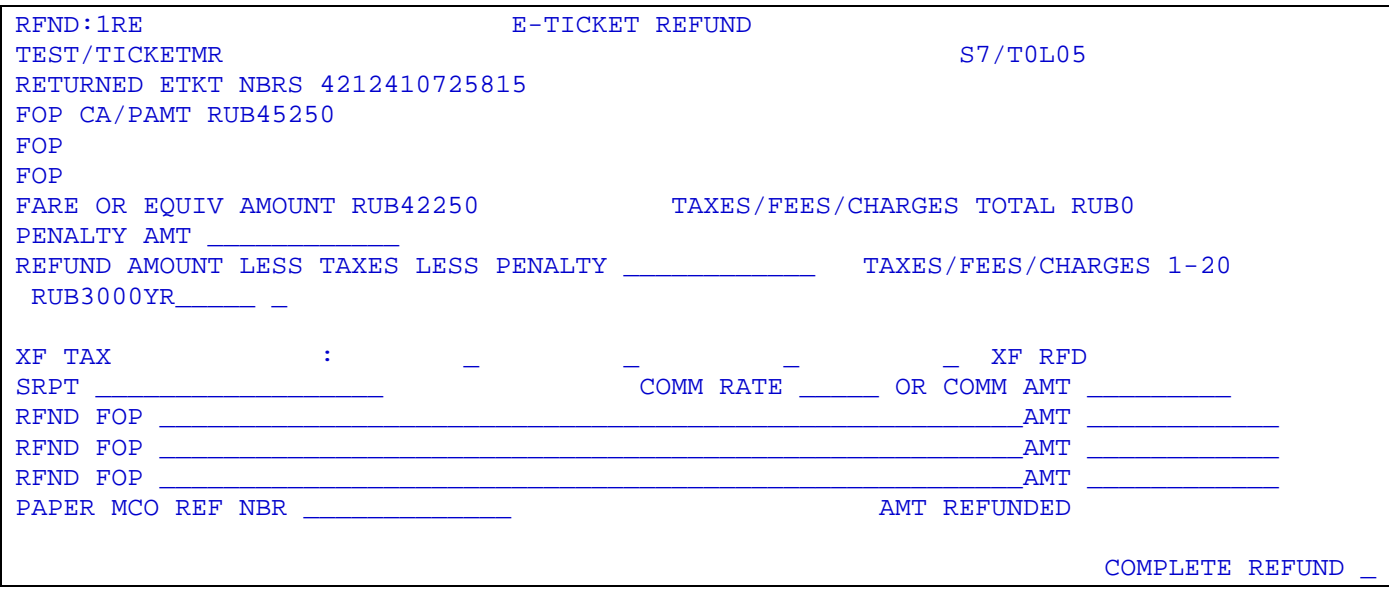

- Сборы за возврат могут быть оформлены на EMD, либо указаны в маске возврата в поле «PENALTY AMT».
- В маске заполняются поля:

**PENALTY AMT:** - сумма сборов за возврат (при необходимости)

REFUND AMOUNT LESS TAXES LESS PENALTY: - сумма возвращаемого тарифа за вычетом сборов за возврат

**RFND FOP:** - форма оплаты возврата

**TAXES/FEES/CHARGES** - проставляются индикаторы возврата такс (Y - такса возвращается, N - не возвращается). Если возвращается не вся величина таксы, необходимо изменить ее стоимость в маске и указать индикатор

- После заполнения маски необходимо проставить Х в поле **COMPLETE REFUND** и  $\bullet$ отправить маску в систему
- Вид заполненной и отправленной в систему маски:

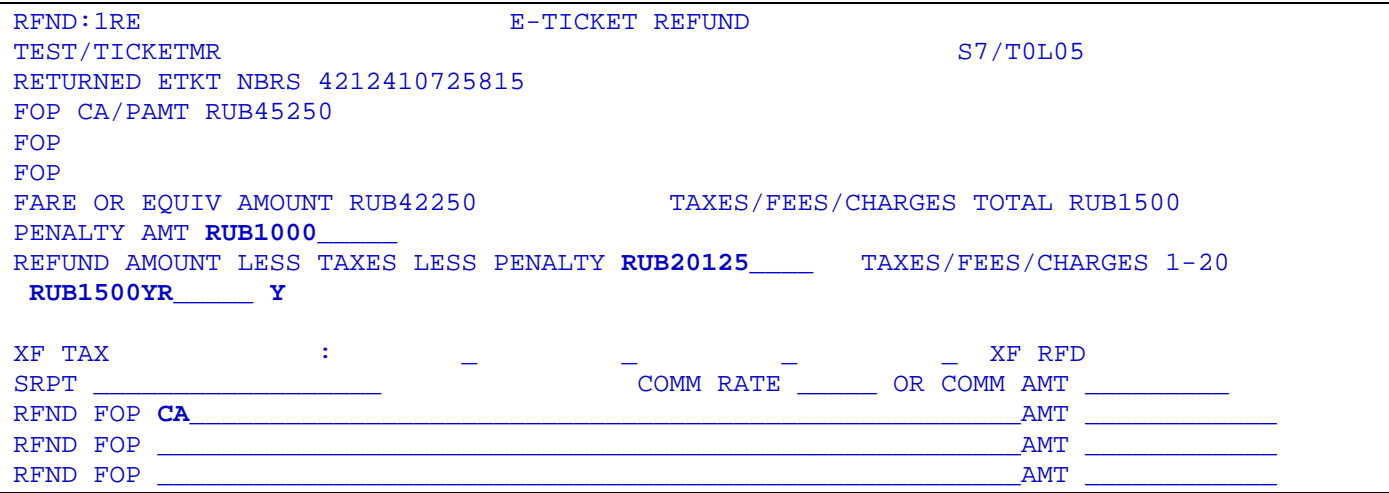

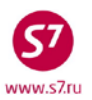

COMPLETE REFUND **X**

PAPER MCO REF NBR **External and Security Contract AMT REFUNDED RUB21625** 

**/REFUND PROCESSED - SAC/421B500000OIB** 

где:

**AMT REFUNDED RUB21625** – сумма к возврату **/REFUND PROCESSED - SAC/421B500000OIB** – ответ системы, подтверждающий возврат

• После проведения процедуры возврата статус неиспользованного купона меняется на REFUNDED, Агенту необходимо проверить изменение статуса

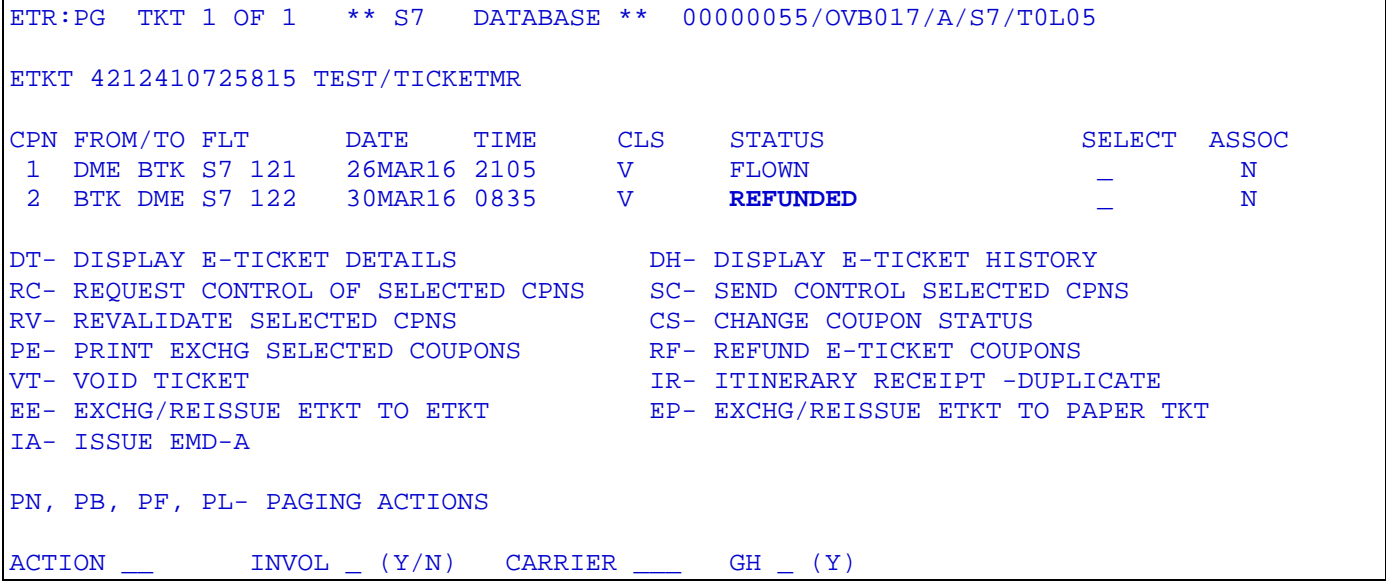

**11.2.2.** Если возврат производится в активном бронировании, то после завершения операции возврата необходимо закрепить изменения в PNR. Код элемента ЕТА изменится на RF. После этого бронирование необходимо аннулировать.

```
OVB017 3064 0911 05NOV /RU/PID5034 
 1.TEST/TICKETMR TOLO5<br>2. S7 121 V SA26
      2. S7 121 V SA26MAR DMEBTK HK1 2105 0725+1 
 *ELECTRONIC TKTG AVAILABLE ON THIS FLIGHT*<br>3. S7 122 V WE30MAR BTKDME HK1 0835 0935
                   3. S7 122 V WE30MAR BTKDME HK1 0835 0935 
          *ELECTRONIC TKTG AVAILABLE ON THIS FLIGHT* 
 4.M/MOW/89164561234 
 5.T/ *T 
 6.SSR DOCS S7 HK1 /P/RU/721211111/RU/01JAN80/M/01JAN20/TEST/TICKET/P1 
 7.SSR FOID S7 HK1 PP721211111/P1 
 8.OVB017 
RTETA 
 1.ETA BD 26MAR16 DMEBTK 4212410725815C1/P1 
 2.ETA RF 30MAR16 BTKDME 4212410725815C2/SAC421B500000OIB/P1
```
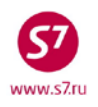

#### $11.3.$ Возврат билета в случае когда, тариф возврату не подлежит:

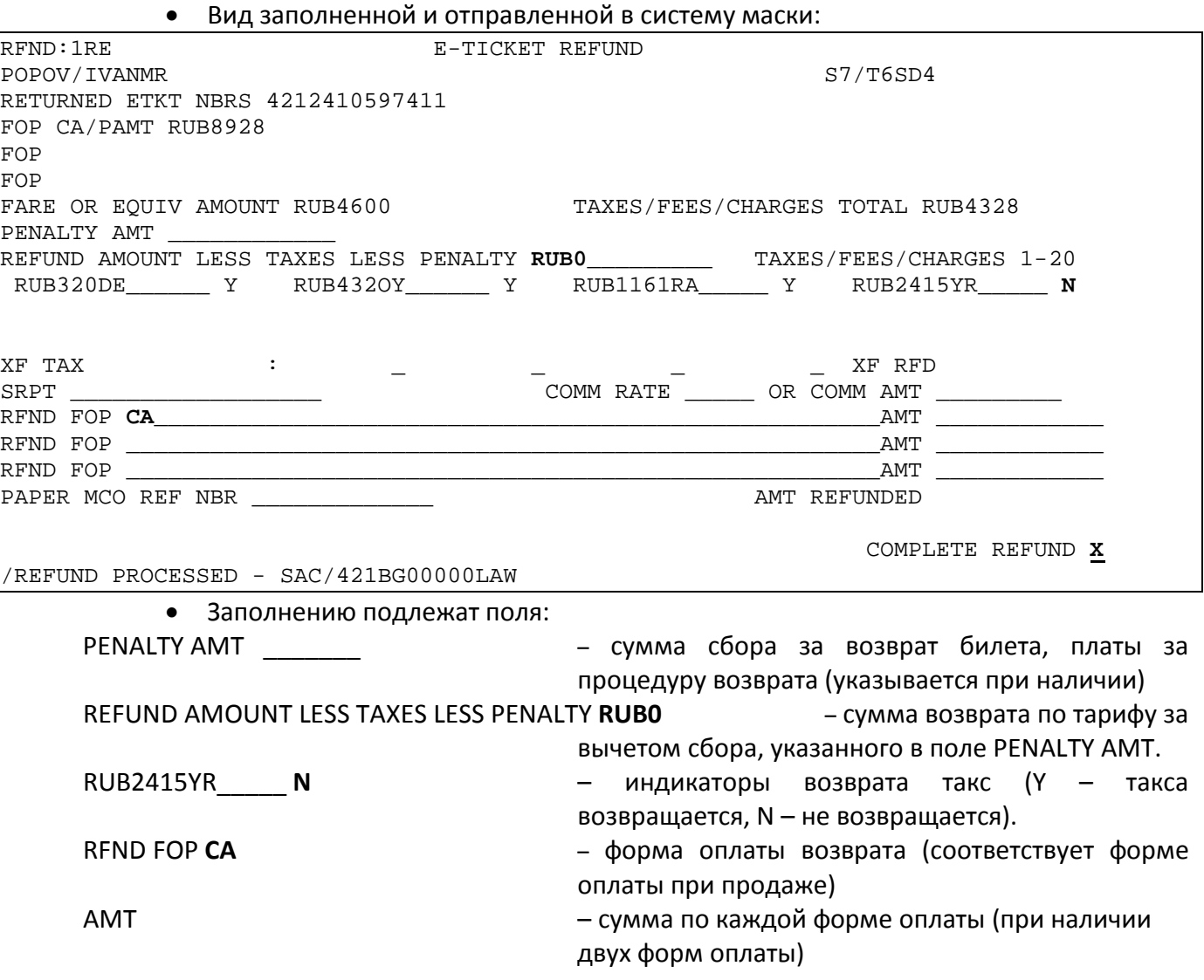

После заполнения маски необходимо поставить Х в поле COMPLETE REFUND и отправить маску в систему.

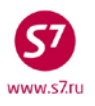

#### $11.4.$ Возврат билета в случае, когда валюта возврата отличается от валюты продажи • Вид заполненной и отправленной в систему маски:

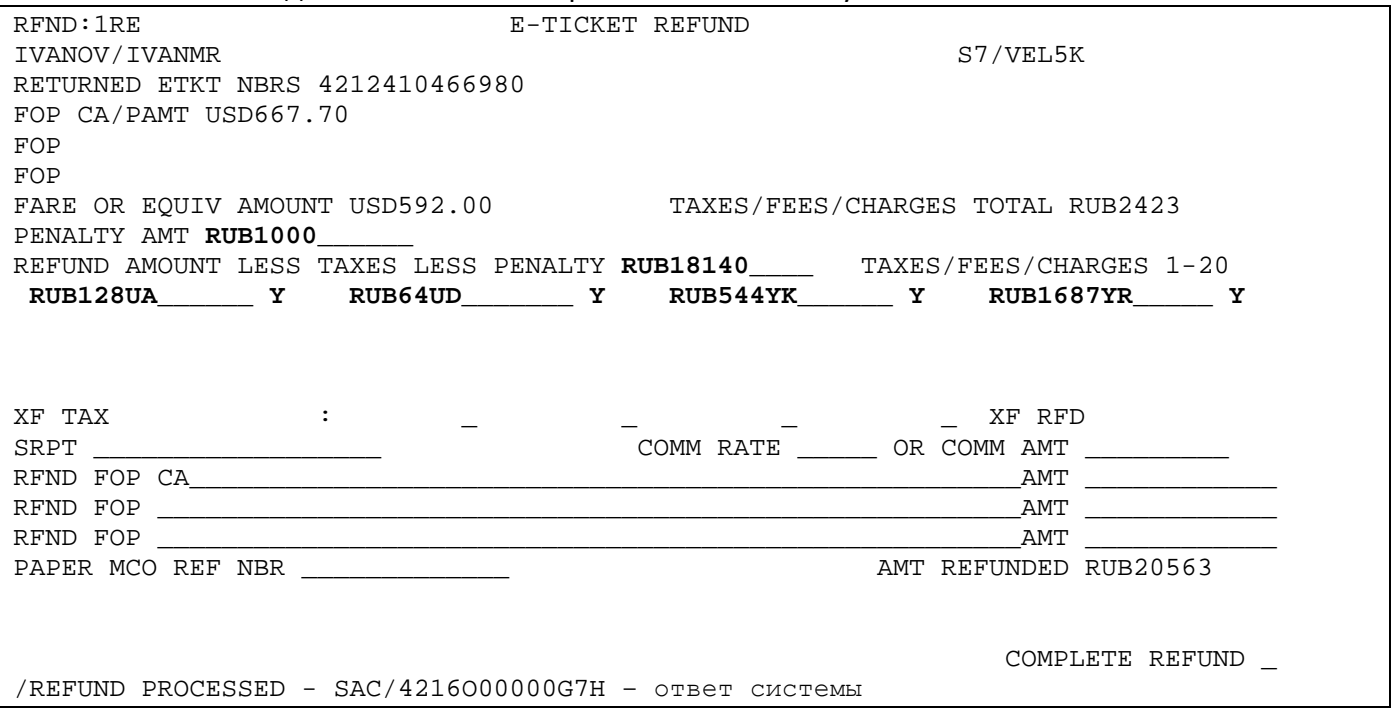

• Заполнению подлежат поля:

**PENALTY AMT RUB1000 - сумма сбора за возврат билета, платы за процедуру возврата** (указывается при наличии)

REFUND AMOUNT LESS TAXES LESS PENALTY RUB18140 - сумма возвратной части тарифа за вычетом сбора, указанного в поле PENALTY AMT, в валюте возврата, рассчитанная по курсу на день продажи билета

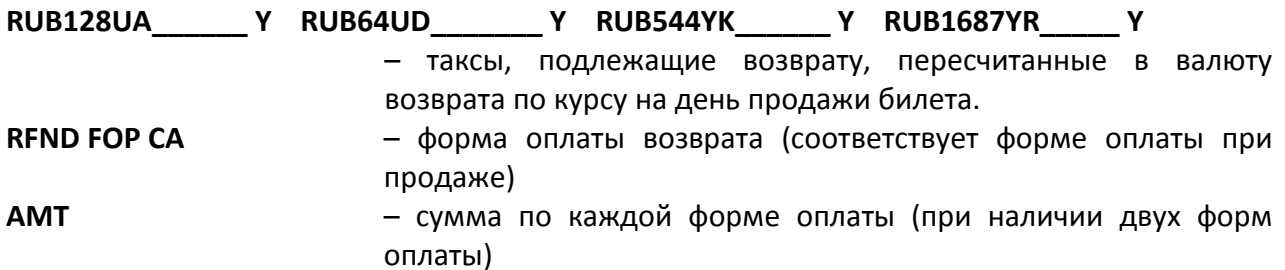

#### $11.5.$ Просмотр и модификация маски возврата RFND

11.5.1. Просмотреть заполненную и отправленную в систему маску RFND можно запросом: RFDI:4212410725816, где 4212410725816 - номер билета, по которому произведен возврат.

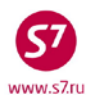

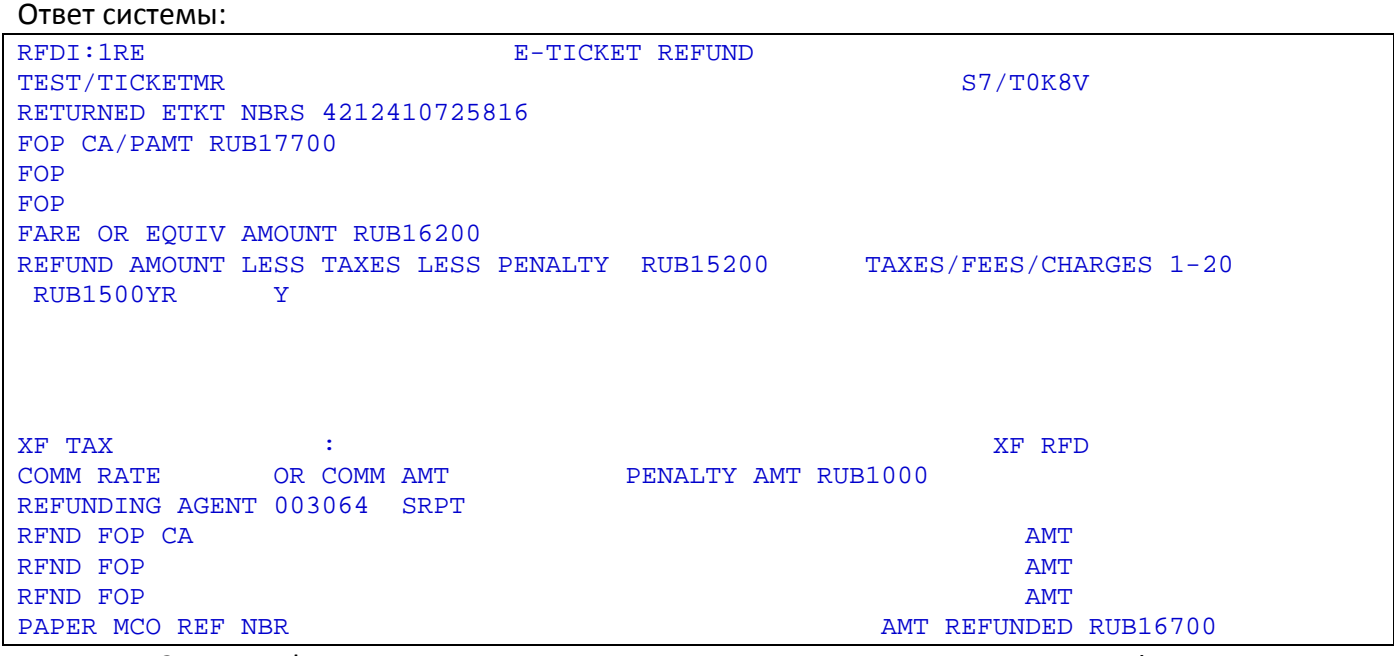

**11.5.2.** Модификация маски RFND возможна в день проведения возврата**.** Формат запроса **RFDM: 4212410725816,**

где: 4212410725816 – номер билета, по которому произведен возврат.

В ответ на запрос выйдет заполненная маска RFND на возврат билета. Все активные поля маски доступны для изменения. После внесения необходимой информации необходимо поставить символ «X» в поле COMPLETE MODIFICATION и нажать Transmit. В системе сохраняется маска с измененной информацией.

### <span id="page-48-0"></span>**12. РАБОТА С ЭЛЕКТРОННЫМИ БИЛЕТАМИ, ОФОРМЛЕННЫМИ ПО ИНТЕРЛАЙН-СОГЛАШЕНИЯМ**

### **12.1. Ревалидация билета, оформленного на стоке 421241 на рейсы Партнера – Интерлайн.**

- **12.1.1.** Операция ревалидации доступна для группы Партнеров Интерлайн, по билетам, оформленным на стоке 421241 (список компаний содержится в справочнике EZ). **Если ревалидация возможна, порядок действий следующий:**
	- Внести изменения в бронирование
	- Запросить контроль над купоном у фактического перевозчика. Для этого в поле ACTION указывается код функции RC, индикатор добровольного (N) или вынужденного (Y) действия, в поле CARRIER указывается код перевозчика.

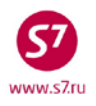

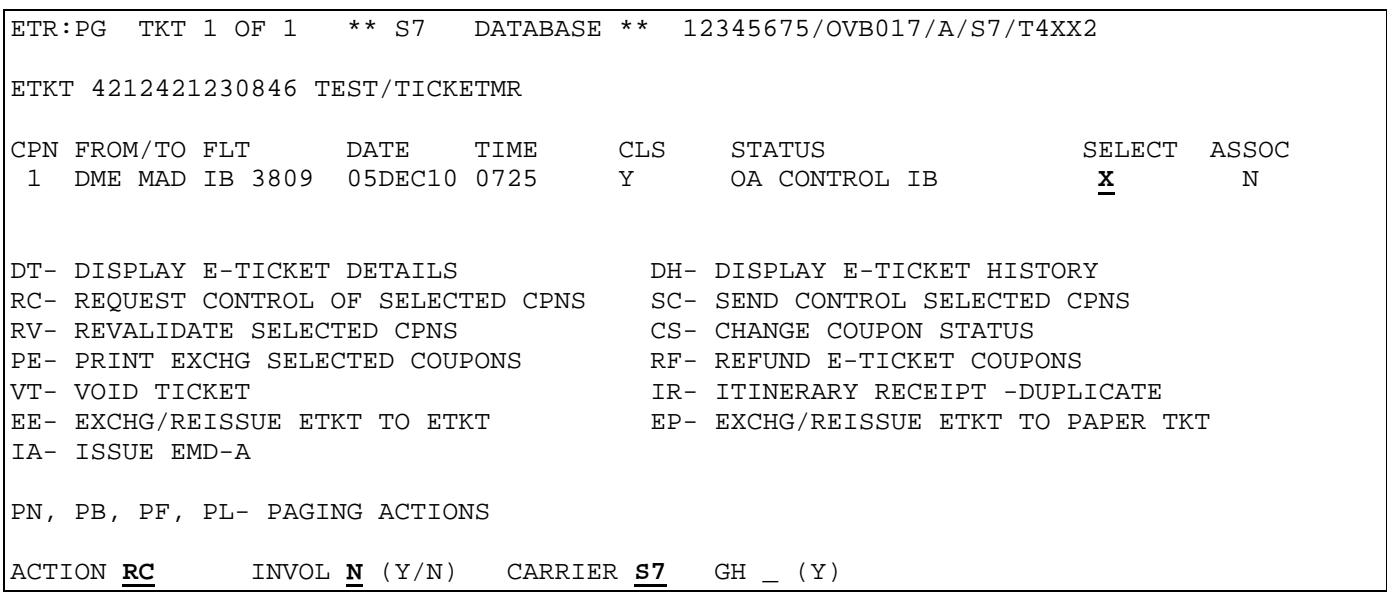

- После запроса контроля производится ревалидация в соответствии с п. 10.2 данной Технологии.
- Ответом системы, подтверждающим успешное проведение ревалидации является текст:

**Msg 030 - TRANSACTION PROCESSED O.K**

• В случае если операция ревалидации запрещена, ответом системы будет текст: **REVALIDATION REQUEST DENIED**

### **12.2. Обмен билета, оформленного на стоке 421241 на рейсы Партнера – Интерлайн.**

- **12.2.1.** В случае если ревалидация билета невозможна, производится обмен билета. Для этого необходимо:
- Запросить контроль над купоном билета
- Произвести обмен билета в соответствии с процедурами, описанными в пунктах 10.3. 10.6.

### **12.3. Обмен билета, оформленного на рейсы S7 на стоке Партнера – Интерлайн.**

**12.3.1.** Для изменения условий перевозки по таким билетам используется только операция обмена (ревалидация невозможна).

- **12.3.2.** Для обмена билетов, оформленных в экранах, отличных от АСБ Gabriel нужно перевести ответственность за бронирование на свой офис:
- Внести в бронирование элементы контакта, статуса бронирования (тайм-лимит либо статус продажи), информация об изменении условий перевозки (отправляется в систему, в которой создано бронирование).
- Сделать запрос RP:OVB017, где OVB017 номер офиса
	- **12.3.3.** Если билет содержит участки Партнеров Интерлайн со статусом INFO ONLY-OA, при обмене необходимо включить их в новый билет. Для этого в бронировании создаются пассивные сегменты, соответствующие полетным купонам билета. Информационный сегмент создается запросом прямой продажи со статусом GK (либо PK) в соответствии с «Технологией оформления ПД S7 по интерлайн-соглашениям и SPA-тарифам».
	- **12.3.4.** После внесения всех необходимых данных в бронировании производится обмен билета в соответствии с пунктом 10.3. в следующем порядке:
- произвести ручную тарификацию ТКТ:
- открыть запись электронного билета.
- в записи ЕТ указывается код функции ЕЕ, индикатор добровольного (N) или вынужденного (Y) обмена, код перевозчика S7.
- заполнить маску обмена.
	- **12.3.5.** В случае если первоначального бронирования нет в системе, необходимо создать новое бронирование на необходимые рейсы и произвести обмен билета.

# <span id="page-50-0"></span>**13. СБОЙНЫЕ СИТУАЦИИ ПРИ РАБОТЕ С ЭЛЕКТРОННЫМ БИЛЕТОМ.**

# **13.1. Системное воидирование билета.**

**13.1.1.** В процессе оформления запись электронного билета не формируется, при вызове прообраза билета DMB241… ответ системы:

**SYSTEM VOIDED ELECTRONIC TICKET**

В этом случае действий агента не требуется. Билет в отчете не указывается.

# **13.2. Формирование аудиторского купона.**

**13.2.1.** В процессе оформления билета система не формирует запись электронного билета (ответ системы на запрос ETR:TN/421241… TICKET NUMBER NOT FOUND), но появляется аудиторский купон, который можно открыть форматом DMB24... Также в случае формирования аудиторского купона при оформлении билета может появиться ответ системы:

**TKT ALREADY ISSUED 421 2410 208706** 

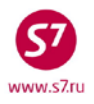

#### **13.2.2.** Агенту необходимо аннулировать аудиторский купон запросом: **DGL2410208706/S7/33333333/2494/05AUG10/OVR**

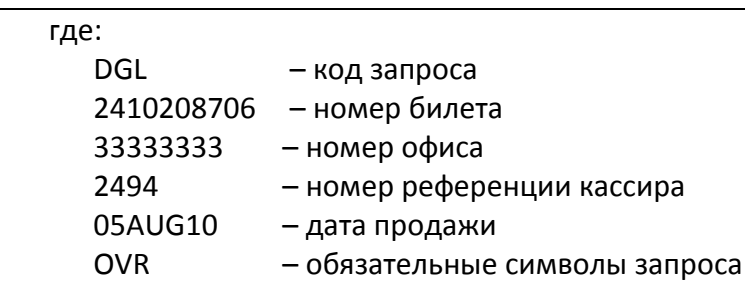

Ответ системы:

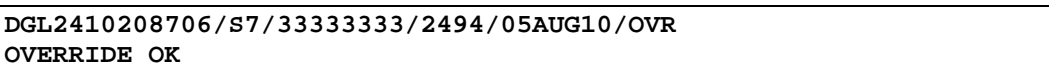

### **13.3. Отсутствие элемента ЕТА в бронировании.**

Элемент ЕТА является информационным, его наличие в бронировании не обязательно. Действий агента в этом случае не требуется.

### **13.4. Отсутствие элемента SSR: TKNE.**

Для восстановления элемента SSR: TKNE необходимо сделать ревалидацию купонов электронного билета.

### **13.5. Непрохождение статусов при проведении операции возврата, обмена, аннуляции билета.**

Агенту нужно действовать в соответствии с «Инструкцией по изменению статусов полетных купонов электронных перевозочных документах ЕТ», а именно – заполнить запрос на изменение статуса билета через сайт Виртуальный менеджер https://partner.s7.ru

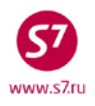

### **Приложение 1**

Список отказов системы при работе c электронным билетом.

<span id="page-52-0"></span>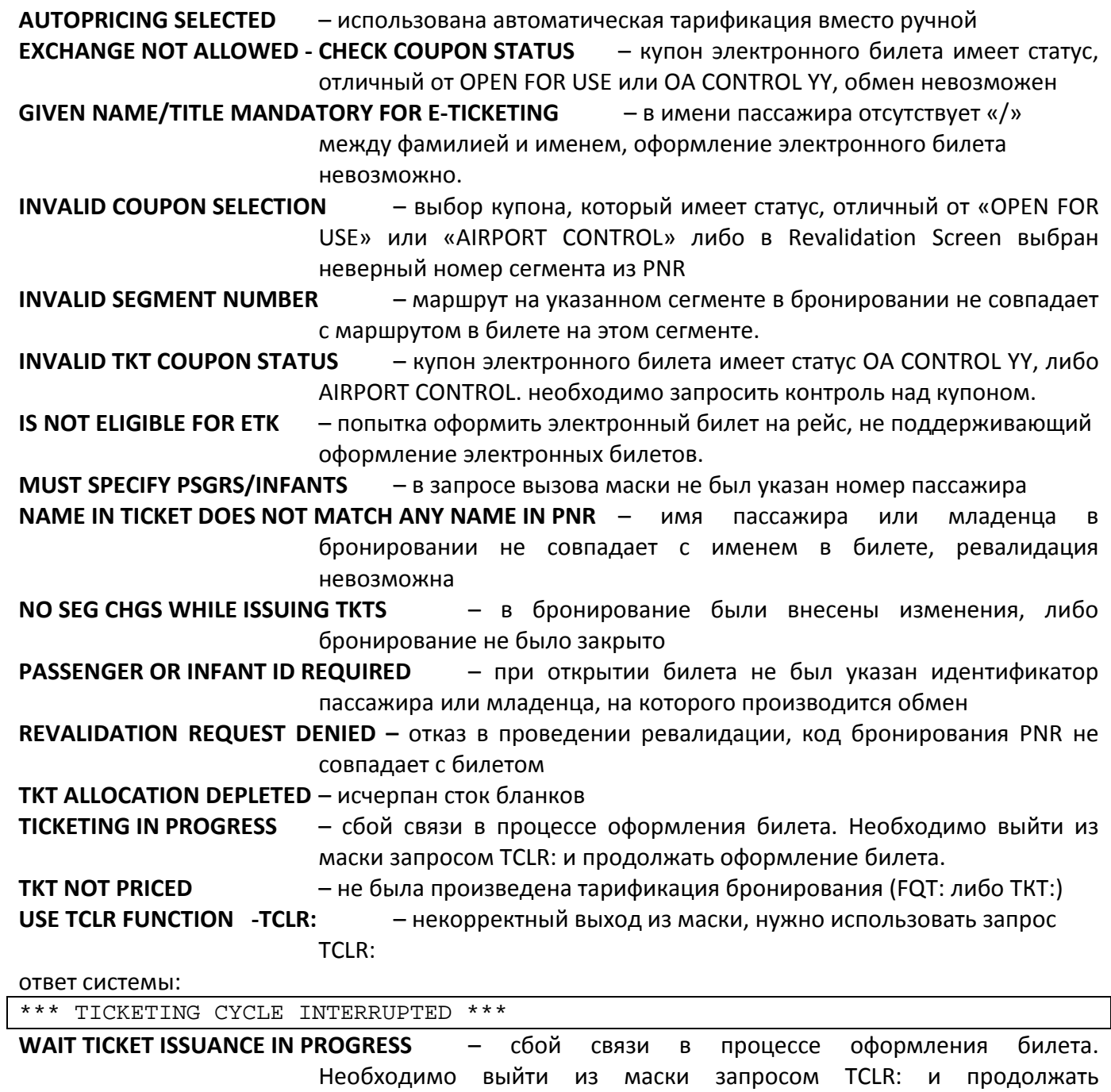